## <span id="page-0-1"></span><span id="page-0-0"></span>SMODERP2D - uživatelská příručka

Simulační Model povrchového ODtoku a ERozního Procesu

EDITED BY

Kavka

. . .  $\boldsymbol{\check{C}}\boldsymbol{V}\boldsymbol{U}\boldsymbol{T}$ 

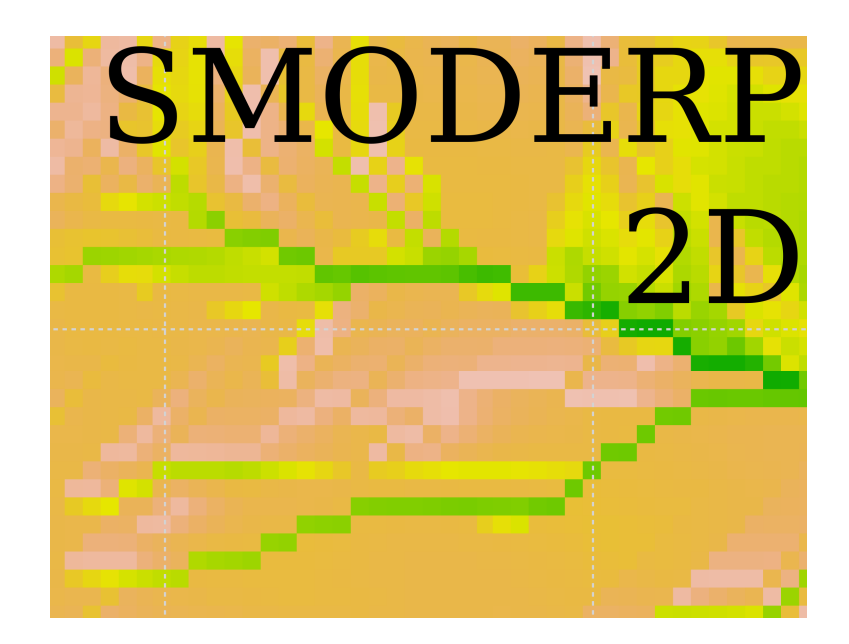

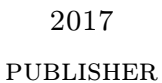

### Obsah

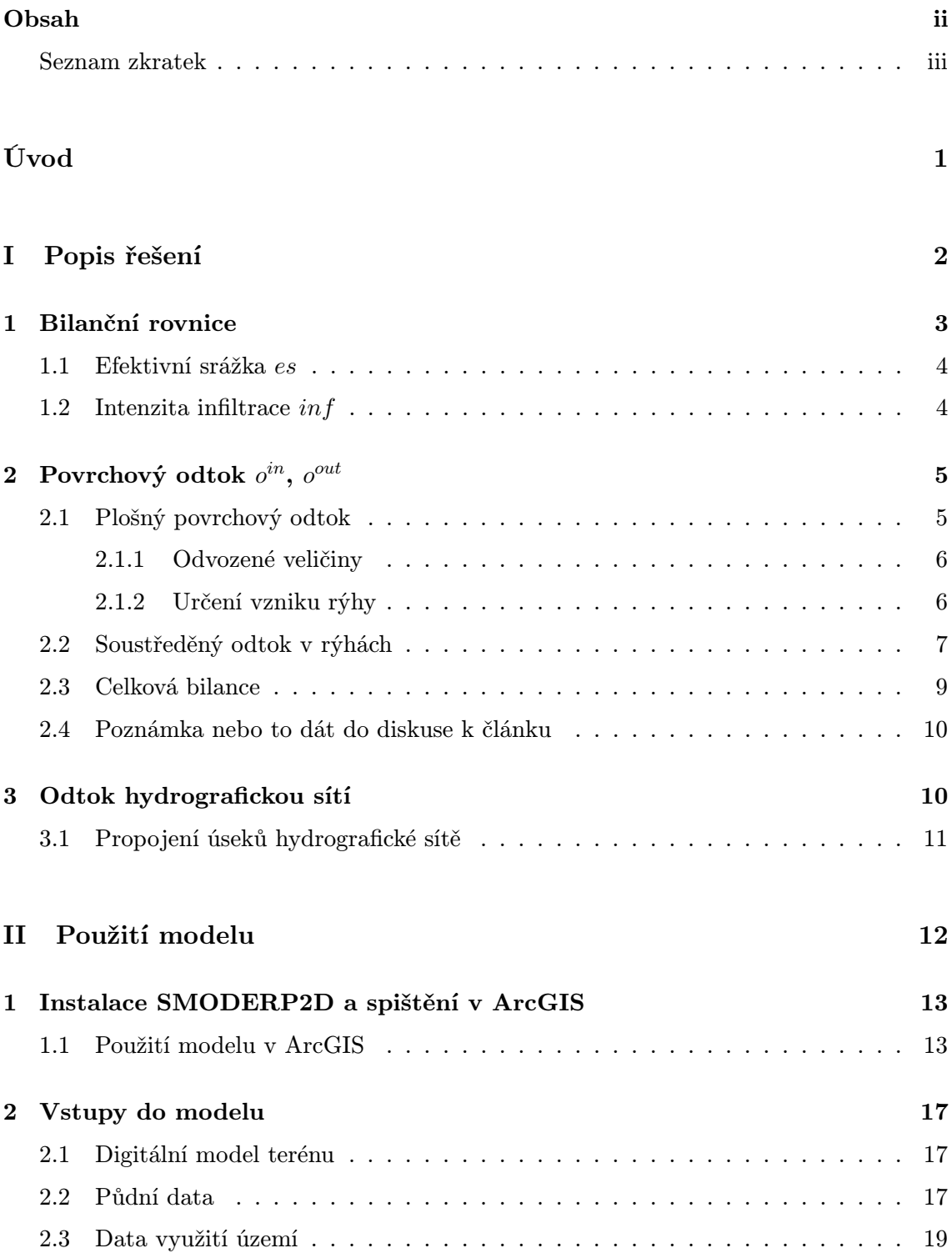

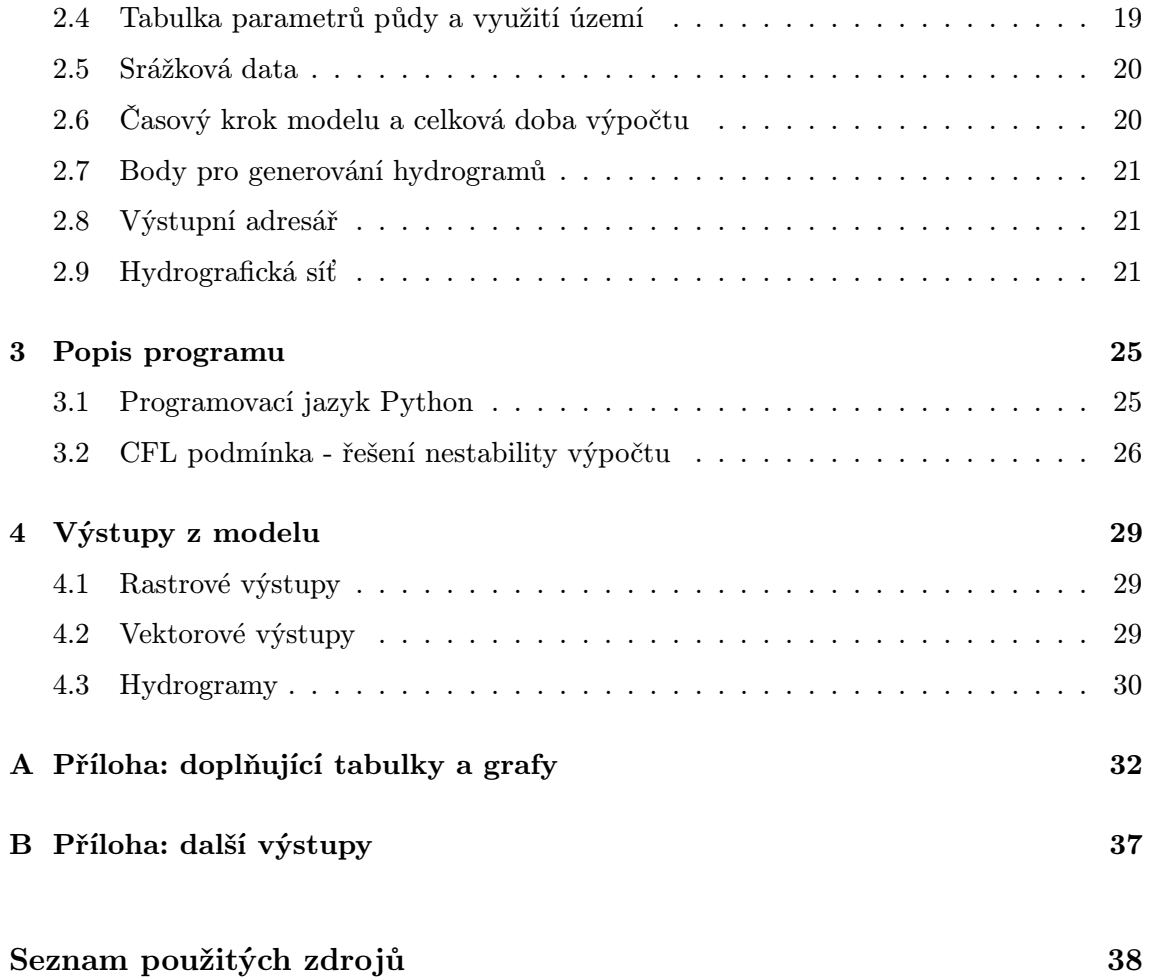

#### Seznam zkratek

```
a parametr rovnice plošného odtoku [?]
A průtočná plocha [m^2]b parametr rovnice plošného odtoku [?]
b šířka dna příčného profilu hydrografické
     sítě [m]
b_{rill} šířka rýhy [m]CFL Courant-Friedrich-Lewy podmínka
D8 jednosměrný odtokový algoritmus
\Delta t časový krok [s]
\Delta t_{max} maximální časový krok [s]
\Delta t_{mult} multiplikátor časový krok [−]
\Delta x prostorový krok [m]\mathrm{d}S\frac{\mathrm{d}S}{\mathrm{d}t}změna zásoby[m^3/s]ES efektivní srážka [m^3/s]es intenzita efektivní srážky [m/s]l_{eff} efektivní vrstevnice [m]h_{crit} výška hladiny [m]h^{rill} hloubka rýhy [m]h^{sur} výška hladiny na povrchu [m]k nasycená hydraulická vodivost\lceil m s^{-1} \rceilInf Infiltrace [m^3/s]inf intenzita infiltrace [m/s]I_{tot} aktuální celkový [m^3/s]I sklon [-]K součinitel šířky (pro plošný povrchový
      odtok je K = 1)
K_s nasycená hydraulická vodivost [m/s]I_{LAI} poměrná plocha listová [−]
l_{rill} délka rýhy [m]m poměr sklonu svahů (pro obdélník je ro-
      ven nule)
n manningův součinitel drsnosti
```
 $PS$  potenciální srážka [m]  $O_{tot}$  aktuální celkový odtok  $[m^3/s]$  $O^{in}$  aktuální přítok ze sousedních buněk  $[m^3/s]$  $o^{in}$ výška vtoku za čas $[m/s]$  $o^{in}_{rill}\,$ výška vtoku v rýze za čas $[m/s]$  $O^{out}$  aktuální odtok z buňky  $[m^3/s]$  $o^{out}$  výška odtoku z buňky za čas  $[m/s]$  $o_{rill}^{out}\,$ výška odtoku v rýze za čas $[m/s]$  $Q365$  základní průtok  $[m^3/s]$ O omočený obvod $[m]$  $I_{POT}$  potencionální intercepce  $[m]$  $q_{rill}$  průtok v rýhách  $[m^3/s]$  $q_{sur}$  specifický plošný průtok  $[m^2/s]$  $q_{stream}$  průtok v otevřeném korytě  $[m^3/s]$  $R_{rill}$  hydraulický poloměr v rýze [m] Rstream hydraulický poloměr v otevřeném korytě [m] ret povrchová retence [m]  $\rho$  hustota  $\left[kg/m^3\right]$  $rill_{ratio}$  parametr tvaru rýhy [-] ratio celočíselný faktor dělící časový krok při výpočtu rýhového odtoku S sorptivita půdy  $\left[m\sqrt{s}\right]$  $\tau_{sur}$  tečné napětí [Pa]  $\tau_{crit}$  kritické tečné napětí [Pa]  $V_{out}$  objem objem odtelkého  $[m^3]$  $V_{crit}$  objem vody do kritické hladiny  $[m^3]$  $v_{\text{right}}$  rychlost proudění - rýhový odtok  $[m/s]$ Vrill objem vody v rýze v daném elementu  $\lceil m^3 \rceil$  $v_{sur}$  rychlost proudění - plošný odtok  $[m/s]$ 

 $V_{tot}\,$ celkový objem vody v elementu $[m^3]$  $v_{crit}\,$ kritická nevymílací rychlost $[m/s]$ X parametr rovnice plošného odtoku [?] Y parametr rovnice plošného odtoku [?]

 $y_{rill}\,$ parametr rovnice plošného odtoku $[m]$ g gravitační zrychlení  $[m/s^2]$ P plocha buňky  $[m^2]$ 

# Úvod

Dostává se Vám do ruky uživatelský manuál modelu SMODERP2D. Celý názvem modelu je: Simulační Model Povrchového Odtoku a Erozního Procesu. Tento model lze využít pro výpočet hydrologicko erozních procesů na jednotlivých pozemcích nebo na malých povodích. Výstupy z modelu jsou primárně určeny pro stanovení odtokových poměrů v ploše povodí a parametrů opatření pro snížení odtoku z povodí a erozního ohrožení zemědělské půdy. Model lze využít při navrhování komplexnějších soustav sběrných a odváděcích prvků nebo suchých nádrží a polderů. Jeho využití předpokládají jak současné metodiky, tak i technické normy a doporučené standardy. Z hlediska kategorizace se jedná o fyzikálně založený plně distribuovaný dvourozměrný epizodní model. Nově zavedené prostorové řešení (2D), které nahradilo dřívější profilovou verzi modelu, umožňuje komplexní řešení a náhled na celou řešenou lokalitu a přesnější popis zpravidla heterogenní morfologie zemského povrchu. Přechod modelu na 2D řešení umožňuje zejména větší dostupnost potřebných dat a zvyšující se kapacita výpočetní techniky. Vývoj modelu je podporován z veřejných prostředků a podílejí se na něm studenti a zaměstnanci Katedry hydromeliorací a krajinného inženýrství Fakulty stavební ČVUT v Praze. Pro snazší orientaci je manuál rozdělen na dvou hlavních částí. V první části jsou uvedeny zvolené výpočetní vztahy pro popis povrchového odtoku. Druhá část je věnována popisu instalace a použití modelu v prostředí ArcGIS. Dále jsou zde podrobně popsány vstupním a výstupním data a stručně popsán tok programu. Případné aktualizace, vzorová data, ukázky využití a další informace o modelu SMODERP2D jsou průběžně poskytovány na webových stránkách [\(storm.fsv.cvut.cz/cinnost-katedry/volne-stazitelne-vysledky/smoderp/\)](http://storm.fsv.cvut.cz/cinnost-katedry/volne-stazitelne-vysledky/smoderp/?lang=cz).

# <span id="page-6-0"></span>Část I

# Popis řešení

První část manuálu popisuje jednotlivé výpočetní vztahy použité v modelu SMODERP2D. Základní odvození povrchových procesů v modelu SMODERP2D vychází z rovnice kontinuity a pohybové rovnice. Pohybová rovnice je zjednodušená pomocí teorie kinematické vlny. Tímto způsobem je tok řízen mocninný vztahem jehož parametry byly měřeny (viz příloha [A\)](#page-34-0).

Jak již bylo zmíněno v úvodu, jedná se o distribuovaný epizodní hydrologicko-erozní model. Výpočet je řešen na pravidelné rastrové síti. Prostorová diskretizace modelu je řízena rozlišením vstupního digitálního model terénu. V celém řešeném prostoru je po jednotlivých buňkách v každém časovém kroku provedena bilance vstupů a výstupů a následně vypočteno odteklého množství v daném časovém úseku. Směr odtoku z buňky je stanoven pomocí odtokových algoritmů. Formálně se jedná o řešení metodou konečných diferencí s explicitně řešenou časovou diskretizací. V bilanční rovnici jsou řešený tři základní složky:

- infiltrace do půdy  $Inf$ ,
- $\bullet$  efektivní srážka  $ES$ ,
- přiteklé a odteklé množství  $I_{tot}$  a  $O_{tot}$ .

<span id="page-6-1"></span>V modelu jsou definovány tři základní složky povrchového odtoku: plošný povrchový odtok, soustředěný rýhový povrchový odtok a odtok dočasnou hydrografickou sítí (tok otevřeným korytem). V ploše povodí jsou směry odtoků odvozeny na zahladě odtokových algoritmů. V místě vodních toků či úseků hydrografické sítě je veškerý tok směrován korytem.

#### 1 Bilanční rovnice

Základním řešeným vztahem je aktuální bilance celkového zásoby

<span id="page-7-1"></span>
$$
\frac{\mathrm{d}S}{\mathrm{d}t} = I_{tot} - O_{tot},\tag{1}
$$

kde  $\frac{dS}{dt}$  je změna zásoby  $[m^3/s],$  $I_{tot}$  je aktuální celkový  $[m^3/s]$ ,  $O_{tot}$  je aktuální celkový odtok  $[m^3/s]$ .

Podle složek povrchového odtoku a dalších procesů lze  $I_{tot}$  a  $O_{tot}$  v rovnici [\(1\)](#page-7-1) dále rozepsat na

$$
I_{tot} = ES + O^{in},
$$

$$
O_{tot} = Inf + O^{out},
$$

- kde  $\quad O^{in} \quad$ je aktuální přítok ze sousedních buněk  $[m^3/s],$ 
	- $O^{out}$ je aktuální odtok z buňky $[m^3/s],$
	- ES je efektivní srážka  $[m^3/s]$ ,

In f ie Infiltrace  $[m^3/s]$ .

Bilanční rovnici pro buňku i v čase t lze rozepsat jako:

<span id="page-7-2"></span>
$$
\frac{\mathrm{d}S}{\mathrm{d}t} = ES_{i,t-1} + \sum_{j}^{m} O^{in}{}_{j,t-1} - Inf_{i,t-1} - O^{out}{}_{i,t-1},\tag{2}
$$

kde m jsou buňky, z nichž vtéká voda do buňky i.

V aktuální verzi modelu SMODERP2D se m řídí pomocí jednosměrného odtokového algoritmu D8. Model SMODERP2D řeší časový krok explicitně, veličiny v čase  $t-1$  na pravé straně rovnice [\(2\)](#page-7-2) jsou při řešení času t známé.

Při samotném řešení se v modelu SMODERP2D operuje s veličinami ve výškových jednotkách  $(m)$  a intenzitách  $(m/s)$ . Pokud celou rovnici [\(2\)](#page-7-2) vydělíme velkostí buňky  $P$  a vyjádříme časovou derivaci jako diferenci ( $\frac{dh^{sur}_{i,t}}{dt} \approx \frac{h^{sur}_{i,t-h} \sinh^{-1}(h^{sur}_{i,t-1})}{\Delta t}$ ), vypadá rovnice [\(2\)](#page-7-2) následovně:

<span id="page-7-3"></span>
$$
h^{sur}_{i,t} = h^{sur}_{i,t-1} + \Delta t \left( es_{i,t-1} + \sum_{j}^{m} o^{in}_{j,t-1} - inf_{i,t-1} - o^{out}_{i,t-1} \right),
$$
 (3)

 $kde$   $h^{sur}$ je výška hladiny na povrchu  $[m]$ ,

- es je intenzita efektivní srážky  $[m/s]$ ,
- $inf \quad$  je intenzita infiltrace  $[m/s],$
- $o^{in}$ je výška vtoku za čas  $[m/s]$ ,
- $o^{out}$ je výška odtoku z buňky za čas  $[m/s]$ .

<span id="page-7-0"></span>V následujícím textu jsou popsány jednotlivé členy za pravé straně rovnice [\(3\)](#page-7-3).

#### 1.1 Efektivní srážka es

Srážka je příčinou celého erozního procesu. Vzhledem k tomu, že je SMODERP2D epizodní model zadává se srážka v podobě konkrétní nebo návrhové srážky, která začíná s prvním časovým krokem výpočtu. Model počítá s vlivem intercepce, tedy že určitá část srážky bude zachycena rostlinami díky jejich potenciální intercepci  $I_{POT}$ . Míra zachycení v každém časovém kroku  $(\Delta t)$  výpočtu je definována pomocí poměrné plochy listové  $I_{LAI}$ (například (@@@ citace) ).

Označme množství srážky, které dopadá na povrch půdy i rostliny během ∆t potenciální srážkou PS. Část PS, která zůstane na povrchu rostliny během časovém kroku  $\Delta t$ , se dá vyjádřit jako násobek srážky  $PS$  a  $I_{LAI}$ ,

$$
PS\ I_{LAI}.
$$

Z tohoto vztahu vyplývá, že množství, které propadne povrchem listů, je

$$
PS(1-I_{LAI}).
$$

Potenciální intercepce  $I_{POT}$  se začne plnit na začátku srážkové epizody. Výsledná intenzita efektivní srážky v čase t je pak určena jako

$$
es_t = \begin{cases} PS_t(1 - I_{LAI}), & \text{pokud} \sum_{t=t_{init}}^{t} (PS_{\bar{t}} \ I_{LAI}) \leq I_{POT} \\ PS_t, & \text{jinak} \end{cases}
$$

kde  $PS$  je potenciální srážka  $[m],$ 

 $I_{LAI}$  je poměrná plocha listová  $[-]$ ,  $I_{POT}$  je potencionální intercepce  $[m]$  a  $\sum_{\bar{t}=t_{init}}^{t}(PS_{\bar{t}}\ I_{LAI})$  vyjadřuje množství srážky, které propadlo povrchem listů plodiny od počátečního času  $t_{init}$  do času  $t$ .

#### <span id="page-8-0"></span>1.2 Intenzita infiltrace inf

V modelu je použita infiltrace podle Philipa [\(Philip 1957\)](#page-40-0) v následujícím tvaru (pro příslušnou buňku i):

<span id="page-8-1"></span>
$$
inf = \frac{1}{2}St^{-1/2} + K_s.
$$
\n(4)

kde  $inf$  je intenzita infiltrace  $[m/s],$ 

S je sorptivita půdy  $[m\sqrt{s}]$  a

 $K_s$  je nasycená hydraulická vodivost  $[m/s]$ .

Philipova infiltrační rovnice byla zvolena především z důvodu relativně malého počtu vstupních parametrů. Tato zjednodušená rovnice má dva členy: nasycenou hydraulickou vodivost  $K_s$  a sorptivita S. Autoři modelu si byli vědomi omezení použití Philipovy rovnice vyplývající z podmínek, za kterých byla odvozena. Možné odchylky způsobené volbou této rovnice odpovídají odchylkám v heterogenitě půdy a kvalitě ostatních vstupů, na jejichž základě model pracuje. Čas t ve vztahu  $(4)$  je čas od začátku srážky, který by měl být v epizodním modelu totožný s počátečním časem výpočtu. Tato nezbytná podmínka by měla být brána v potaz při přípravě vstupních dat.

### <span id="page-9-0"></span> ${\bf 2} \quad {\bf Povrchov} \hat{\bf y} \,\, {\bf odtok} \,\, o^{in}, \,\, o^{out}$

V modelu jsou uvažovány dvě složky povrchového odtoku: plošný povrchový odtok a soustředěný odtok v rýhách. Soustředěný odtok v rýhách je ve SMODERP2D řešen explicitně. Vznik soustředěného odtoku je podmíněn překročením limitní rychlosti, resp. limitního tečného napětí (viz kapitola [2.2\)](#page-11-0).

#### <span id="page-9-1"></span>2.1 Plošný povrchový odtok

Rovnice plošného odtoku vychází z použití teorie kinematické vlny při řešení pohybové rovnice Saint-Venantových (SV) rovnic. Použití toho přístupu předpokládá mělké povrchové proudění po dlouhém plochém $<sup>1</sup>$  $<sup>1</sup>$  $<sup>1</sup>$  povrchu. Za těchto podmínek lze u pohybové rovnice</sup> SV rovnic zanedbat lokální změny kinetické a potenciální energie a lokální zrychlení. Při tomto zjednodušení lze řešit povrchový tok jako ustálené proudění [\(Miller 1984\)](#page-40-1). Plošný povrchový odtok pak lze řešit pomocí obecného mocninného vztahu jako

<span id="page-9-2"></span>
$$
q_{sur} = ah^{sur}b,\tag{5}
$$

kde  $q_{sur}$  je specifický plošný průtok  $[m^2/s]$ ,

a je parametr rovnice plošného odtoku [?] a

b je parametr rovnice plošného odtoku [?].

Parametr a je řešený podle vztahu:

$$
a = XI^{Y},
$$

kde X je parametr rovnice plošného odtoku [?],

- Y je parametr rovnice plošného odtoku [?] a
- I je sklon  $[-]$ .

Parametry a a b respektive X a Y jsou odvozeny na základě měření [\(Neumann &](#page-40-2) [Kavka 2015\)](#page-40-2), jejich hodnoty pro různé půdní typy jsou ukázány v tabulce [11](#page-36-0) v příloze [A.](#page-34-0) Z vyhodnocení vyplývá, že parametr b je závislý pouze na půdním druhu. Parametr a je závislý nejen na půdním druhu, ale také na sklonu svahu I. Pokud je na povrchu půdy pokryt vegetací, je třeba provést korekci pomocí Manningova součinitele drsnosti pro povrchoví odtok. Parametr a je pak definován jako

$$
a = \frac{XI^Y}{100n},
$$

<sup>1</sup>Plochém ve smyslu ne příliš zakřiveném. Nejedná se tedy o hladký povrch.

kde  $n$  je manningův součinitel drsnosti.

Odteklá resp. přiteklá výška je pak dopočítána jako

$$
o^{out}(resp. \; o^{in}) = \frac{l_{eff}}{P} q_{sur}
$$

kde  $l_{eff}$  je efektivní vrstevnice  $[m]$  a

P je plocha buňky  $[m^2]$ .

<span id="page-10-0"></span>Efektivní vrstevnice  $l_{eff}$  je největší délka v buňce rastru kolmou na směr odtoku. Jedná se tedy o délku průmětu průtočné plochy na danou buňku.

#### 2.1.1 Odvozené veličiny

Z vypočteného specifického průtoku, velikosti řešeného elementu a délky časového kroku lze dopočítat objem odtoku:

$$
V_{out} = \Delta t \, l_{eff} q_{sur},
$$

kde  $V_{out}$  je objem objem odtelkého  $[m^3]$ .

Pro posouzení erozního ohrožení a pro určení vzniku rýhy je v každé buňce vypočítávána rychlost proudění a tečné napětí. Za předpokladu, že se jedná a proudění vody o malé hloubce, lze rychlost proudění odvodit ze specifického průtoku a výšky hladiny:

<span id="page-10-2"></span>
$$
v_{sur} = \frac{q_{sur}}{h^{sur}},\tag{6}
$$

<span id="page-10-1"></span>kde  $v_{sur}$  je rychlost proudění - plošný odtok  $[m/s]$ .

#### 2.1.2 Určení vzniku rýhy

Povrchový odtok způsobuje tření na povrch půdy. Za určitých podmínek je soudržnost půdy nižší než tečné napětí proudící vody na jejím povrchu. Je několik způsobů jak tento moment určit (@@@ citace) . V modelu SMODERP2D jsou implementovány dva způsoby odvození: překročením kritického tečného napětí a překročením nevymílací rychlosti. Z obou odvození je určena kritická výška hladiny  $h_{crit}$  povrchového odtoku po jejímž překročení začne vznikat rýha.

Při vzniku rýh dochází v k velkému odnosu půdy, proto by umístění prvků protierozní ochrany mělo být navrhnuto tak, aby k vniku rýh docházelo co nejméně. Kritické hodnoty nevymílacích rychlostí a tečných napětí jsou pro jednotlivé půdní druhy převzaty z předchozích verzí modelu (podle [Dýrová E.](#page-40-3) [\(1984\)](#page-40-3), [Neumann & Kavka](#page-40-2) [\(2015\)](#page-40-2)). Hodnoty z obou zrdojů jsou ukázány v tabulkce [11](#page-36-0) v příloze [A.](#page-34-0) V literatuře se setkáme i s odlišnými hodnotami. Například M. A. Velikanov stanovil kritickou nevymílací rychlost pro půdy 0.24  $m/s$  [\(Cabík 1963\)](#page-40-4), což je hodnota nižší, než kterou stanovila E. Dýrová.

Vztah pro výpočet tečného napětí je v modelu SMODERP2D definován podle [Schwab](#page-40-5) [\(1993\)](#page-40-5) jako

<span id="page-10-3"></span>
$$
\tau_{sur} = \rho g h^{sur} I K,\tag{7}
$$

kde  $\tau_{sur}$  je tečné napětí [Pa],

- $\rho$  je hustota  $\left[kg/m^3\right]$ ,
- g je gravitační zrychlení  $[m/s^2]$ ,
- I je sklon  $\left[-\right]$  a
- K je součinitel šířky (pro plošný povrchový odtok je  $K = 1$ ).

Přepočet kritické nevymílací rychlost na kritickou výšku hladiny  $h_{crit}$  je odvozen z rovnic [\(5\)](#page-9-2) a [\(6\)](#page-10-2) jako

<span id="page-11-1"></span>
$$
h_{crit} = \frac{100 \ n \ v_{crit}^{1/(b-1)}}{a},\tag{8}
$$

kde  $h_{crit}$  je výška hladiny  $[m]$  a

 $v_{crit}$  je kritická nevymílací rychlost  $[m/s]$ .

Výpočet kritické výšky hladiny z tečného napětí je jednoduše odvozen z vzorce [\(7\)](#page-10-3) jako

<span id="page-11-2"></span>
$$
h_{crit} = \frac{\tau_{crit}}{\rho g I},\tag{9}
$$

kde  $\tau_{crit}$  je kritické tečné napětí [Pa].

Pro každou buňku výpočetní oblasti je spočítáno  $h_{crit}$  pomocí obou odvození [\(8\)](#page-11-1) a [\(9\)](#page-11-2). Podmínka v modelu následně vybere menší z hodnot, která je pak pří výpočtu použita jako kritérium vzniku rýh (@@@ to chce asi strucne dovysvetlit proc bere tu mensi a doplnit literaturu) . kritická nevymílací rychlost a kritické tečné napětí jsou vstupní parametry modelu. Návrh hodnot pro model SMODERP2D je ukázán v tabulce [11](#page-36-0) v příloze [A.](#page-34-0)

#### <span id="page-11-0"></span>2.2 Soustředěný odtok v rýhách

Výpočet soustředěného odtoku v rýhách implementovaný v modelu SMODERP vychází z několika předpokladů:

1. Zavedení stejných zjednodušujících předpokladů výpočtu proudění jako v případě výpočtu plošného povrchového odtoku (teorie kinematické vlny). Předpokladem je, že se tok ve všech časech a ve všech buňkách vždy dostane do ustáleného, tady že se vždy jedná o ustálené proudění. Při ustáleném proudění se předpokládá sklon  $($ ©©© nebo to byt sklon treci síly?) dna I paralelní se sklonem hladiny vody v rýze a neměnná drsnost v celé délce buňky. Průtok v rýze je tedy vyjádřen pomocí Manningovi rovnice:

$$
q_{rill} = v_{rill}A = A\frac{1}{n}R_{rill}^{2/3}I^{1/2},\tag{10}
$$

kde  $q_{rill}$  je průtok v rýhách  $[m^3/s]$ ,

 $v_{rill}$  je rychlost proudění - rýhový odtok  $[m/s]$ ,

A je průtočná plocha  $[m^2]$ ,

- n je manningův součinitel drsnosti a
- $R_{rill}$  je hydraulický poloměr v rýze [m].
- 2. Soustředěný odtok vzniká v buňkách, kde dojde k překročení kritické výšky hladiny  $h_{crit}$  (viz [2.1.2\)](#page-10-1). Tato hodnota je určena pro každou buňku zvlášť na základě hodnot kritického tečného napětí nebo kritické nevymílací rychlostí podle vzorců [\(8\)](#page-11-1) a [\(9\)](#page-11-2).
- 3. V každé buňce výpočetní oblasti může vzniknout pouze jedna přímá rýha bez ohledu na velikost kroku prostorové diskretizace.
- 4. Objem vzniklé rýhy odpovídá nadkritickému objemu vody  $V_{rill}$ , který vychází ze vztahu:

$$
V_{rill} = V_{tot} - V_{crit} = MAX(0; h^{sur} - h_{crit})P
$$

kde  $V_{rill}$  je objem vody v rýze v daném elementu  $[m^3]$ ,

- $V_{tot}$  je celkový objem vody v elementu  $[m^3]$ ,
- $V_{crit}$  je objem vody do kritické hladiny  $[m^3]$  a
- $h_{crit}$  je výška hladiny [m].
- 5. Tvar přísného profilu rýhy je reprezentován obdélníkem, s pevným poměrem stran  $rill_{ratio}$ =výška/šířka rýhy. Velikost rýhy se zvětšuje pokud je nadkritické množství  $V_{rill}$  větší než objem samotné rýhy, tak aby byl splněn předpoklad v předchozím bodě. Při zvětšovaná rýhy se tedy výška rýhy rovná výšce vodní hladiny v rýze (obrázek [1a\)](#page-13-2). Pokud začne být nadkritické množství  $V_{rill}$  menší než je objem rýhy a dochází k prázdnění rýhy. Velikost rýhy zůstává konstantní a rýze dochází pouze k poklesu hladiny (obrázek [1b\)](#page-13-2). Tento mechanizmus ovlivňuje odtok přes hydraulický poloměr, který je u obdélníkového příčného profilu odvoze jako

$$
R_{rill} = \frac{A}{O} = \frac{h^{rill}b_{rill}}{b_{rill} + 2h^{rill}}
$$

kde  $b_{rill}$  je šířka rýhy  $[m]$  a O je omočený obvod  $[m]$ .

Při plnění nebo prázdnění se v tomto vztahu liší výpočet základny tohoto obdélníku. Pokus se rýha zvětšuje nebo je konstantní určuje se šířka základny jako (viz obrázek [1a\)](#page-13-2)

$$
b_{rill} = \frac{h_{crit}}{rill_{ratio}},
$$

 $rill_{ratio}$  je parametr tvaru rýhy [-].

Pokud se rýha prázdní je šířka rýhy odvozena jako (viz obrázek [1b\)](#page-13-2)

$$
b_{rill} = \frac{y_{rill}}{rill_{ratio}}.
$$

Jak je vidět na obrázku [1b.](#page-13-2) Plošný povrchový odtok s výškou hladiny  $h_{crit}$  je předpokládán i na části buňky, kde je se vytvořila rýha. Toto zjednodušení se předpokládá jako zanedbatelné vzhledem k tomu, že plocha kterou pokývají rýhy je zpravila malá proti ploše celého povodí.

<span id="page-13-2"></span>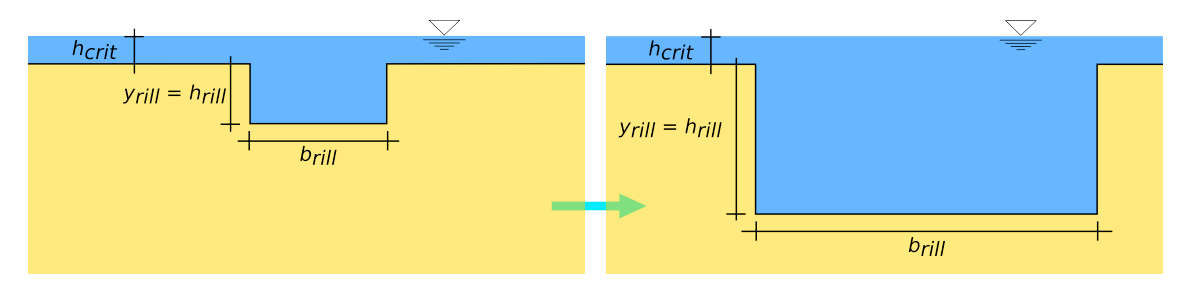

(a) Příčný průřez rýhou, která se plní

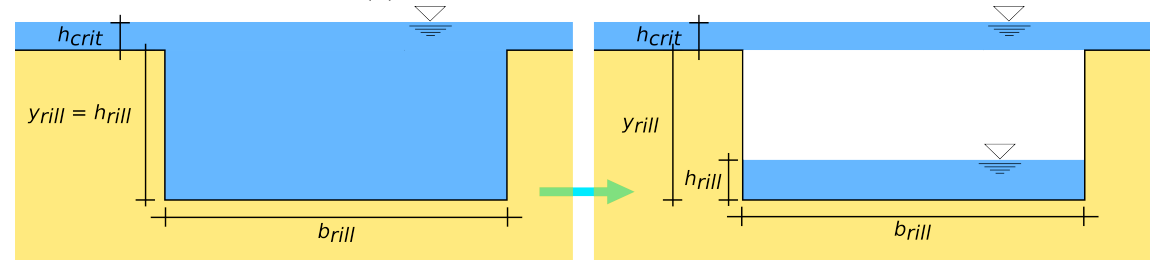

(b) Příčný průřez rýhou, která se prázdní

Obrázek 1: Příčný řez rýhou, která je v modelu SMODERP2D reprezentována obdélníkem. Při plnění (zvětšování) rýhy roste výška hladiny vody v rýze s výškou rýhy a v poměru rillratio k šířce rýhy [1a.](#page-13-2) Pří prázdnění rýhy se tvar rýhy nemění pouze v ní dochází ke změně výšky hladiny v rýze (nalevo) [1b.](#page-13-2)

Výška odtoku (resp. vtoku) z rýhy je vypočtena podle vzorce

$$
o_{rill}^{in}(resp.\ o_{rill}^{out})=\frac{q_{rill}}{b_{rill}l_{rill}}.
$$

<span id="page-13-0"></span>kde  $l_{rill}$  je délka rýhy  $[m]$ .

#### 2.3 Celková bilance

Pokud dojde k vzniku rýh, je rovnice celkové bilance [\(3\)](#page-7-3) rozšířena o členy vyjadřující soustředěný rýhový odtok a přítok z rýh sousedních buněk takto

<span id="page-13-3"></span>
$$
h^{sur}_{i,t} = h^{sur}_{i,t-1} + \Delta t \left( es_{i,t-1} + \sum_{j}^{m} o^{in}_{j,t-1} - inf_{i,t-1} - o^{out}_{i,t-1} + \sum_{k}^{n} o^{in}_{rillk,t-1} - o^{out}_{rilli,t-1} \right),
$$
\n(11)

kde  $\stackrel{in}{_{\it{rill}}}~$ je výška vtoku v rýze za čas $[m/s]$ a

 $o_{rill}^{out}$  – je výška odtoku v rýze za čas $[m/s].$ 

n jsou buňky, odkud vtéká voda z rýh do buňky i.

<span id="page-13-1"></span> $n$  může být prázdná množina pokud není překročena kritická výška nebo no může rovnat  $m$  z rovnice [3](#page-7-3) pokud je použit odtokový algoritmus  $D8$  a na všech sousedních buňkách buňky i je překročena kritická výška hladiny.

#### 2.4 Poznámka nebo to dát do diskuse k článku

• Výsledný tvar blíží Maningově rovnici

$$
Q = \frac{A}{1} n R_h^{2/3} S^{1/2}
$$
\n(12)

• Přesněji pro tvar této rovnice pro plošný odtok, kdy se předpokládá proudění vody o malé hloubce a tvar koryta je nahrazen jeho šířkou. Rovnice má pak tvar:

$$
Q = \frac{1}{n} h^{2/3} S^{1/2}
$$
\n(13)

- Že může být jiná rce infiltrace.
- tvar rýhy výzkum funkce?
- jen jedna přímá rýha

#### <span id="page-14-0"></span>3 Odtok hydrografickou sítí

SMODERP2D je zamýšlen také jako nástroj pro navrhování půdo ochranných opatření v ploše povodí. Cílem je simulovat a navrhovat odtoky i v dočasné hydrografické síti, která je tvořena přirozeným nebo častěji umělým přerušením přirozené odtokové dráhy. Nejčastěji se jedná o příkopy a průlehy, které mají odváděcí a často protierozní funkci. Všechny prvky (síť vodních toků, příkopy, průlehy, atp.) jsou zadávány v rámci jednoho shapefile. Každý jednotlivý úsek je zadán jako konkrétní linie (feature).

Na rozdíl od povrchového odtoku, který je prováděn v rastru buněk, řeší se výpočet v úsecích hydrografické sítě po jednotlivých úsecích po skončení výpočtu povrchového odtoku. Jeden úsek hydrografické sítě zpravidla leží na několika buňkách rastru. Při výpočtu povrchového odtoku se do tohoto úseku započítá přítok ze všech buněk, které vtékají do buněk pod daným úsekem. Poté co výpočet povrchového odtoku skončí, provede se ve stejném časovém kroku výpočet odtoků v vtoků mezi jednotlivými úseky a spočítá se nová výška hladiny ve všech úsecích najednou. Princip propojení jednotlivých úseků je popsán v kapitole

Proudění v úsecích je řešeno Manningovou rovnicí ve tvaru:

$$
q_{stream} = A\frac{1}{n}R_{stream}^{2/3}I^{1/2},\tag{14}
$$

kde  $q_{stream}$  je průtok v otevřeném korytě  $[m^3/s]$ ,

- A je průtočná plocha  $[m^2]$ ,
- n je manningův součinitel drsnosti a
- $R_{stream}$  je hydraulický poloměr v otevřeném korytě [m].

<span id="page-15-1"></span>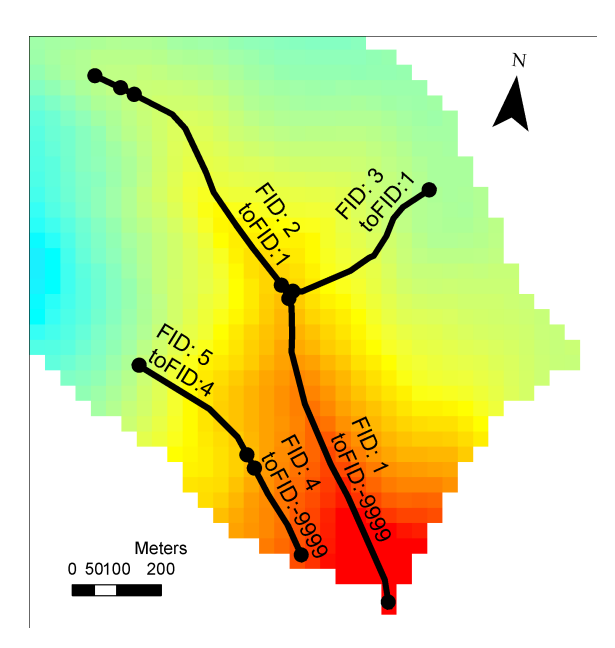

Obrázek 2: Hydrografická síť s označením FID (id linie) a toFID (id následující linie při odtoku). Podkladová vrstva je digitální model terénu.

Pro vlastní výpočet je třeba zadat typ a příčný profil daného prvku. Délka úseku a sklonu jsou převzaty z liniové vrstvy a z digitálního modelu terénu. Protože je model určen pro malá povodí jsou v modelu předpokládány pouze základní tvary příčných profilů (trojúhelník, obdélník, lichoběžník, parabola). Vzorce pro výpočet odtoku různými geometriemi jsou ukázany v příloze [A](#page-34-0) v tabulce na obrázku [10.](#page-35-0) Model SMODERP2D je schopen řešit odtok liniovými prvky, které se zapojí do odtoku až při tvorbě povrchového odtoku i odtok vodními toky se základním odtokem. Princip zadávání geometrie úseků hydrografické sítě je popsán v častí [II](#page-16-0) v kapitole [2.9](#page-24-0) tohoto manuálu.

Objem vody, který teže mezi jednolivýli úseky hydraulické sítě je určen jednoduše jako

$$
V_{stream,out} = \Delta t q_{stream}.
$$

#### <span id="page-15-0"></span>3.1 Propojení úseků hydrografické sítě

Na obrázku [2,](#page-15-1) jsou ukázány úseky na podkladová vrstvě digitálního modelu terénu. Každý úsek to má označení FID. Při přípravě dat dostane každý úsek atribut toFID, který udává do jakého úseků daný úsek v vtéká. toFID = -9999 značí odtok z výpočetní oblasti.

Pří přípravě dat je opraven směr úseku podle digitálního modelu terénu. Pokud má úsek oba koncové body v stejné výšce (sklon úseku je nulový), program se ukončí s chybovým hlášením: ZeroSlopeError: 'Reach FID:1 has zero slope.'. Chybové hlášení označí problematický úsek (v této ukázce úsek s FID = 1) a uživatel musí daný úsek ve vstupních datech opravit tak, aby měl nenulový sklon (aby koncové body úseku nebyly ve stejné výšce).

# <span id="page-16-0"></span>Část II

## Použití modelu

Model SMODERP2D je napsán v programovacím jazyce Python. Příprava dat a samotný výpočet v časové smyčce jsou od sebe oddělny. Příprava dat využívá v současné době nástroje z knihoven ArcGIS, což byl jeden z primárních důvodů volby programovacího jazyka Python, který je pro prostředí ArcGIS nativním skriptovacím jazykem. Proces samotného výpočtu již využívá pouze standardní knihovny Python, jako je knihovna numpy, nebo math, atd. Následující text je rozdělen do tří částí, které popisují vstupní data (kapitola [2\)](#page-9-0), tok programu (kapitola [3\)](#page-14-0) a výstupy z modelu (kapitola [4\)](#page-31-0).

#### 1 Instalace SMODERP2D a spištění v ArcGIS

Uživatel má několik možností jak používat model SMODERP2D. Pomocí instalačního souboru lze nainstalovat SMODERP2D jako běžný Python balíček. Model SMODERP2D je rovněž poskytovaný jako zdrojový kód, kde se provádí instalaci běžným způsobem. Je rovněž možné spouštět balíček přímo bez instalace. V této částí manuálu je popsán první a nejjednodušší způsob, instalace pomocí instalačního souboru.

Model SMODERP2D je distribuován pod GPLv3[2](#page-0-1) licencí. Samotný kód modelu SMO-DERP2D je vydáván na stránkách Katedra (@@@ katedra nebo Katedra) hydromeliorací a krajinného inženýrství Fakulty stavební ČVUT v Praze ... (@@@ odkaz) . Vývojové verze modelu jsou poskytovány na stránkách ... (@@@ odkaz, github - asi zalozit github instituce at to neni na uctu jerabekjak) stejně jako zdrojový kód tohoto manuálu.

Spustitelný instalační souboru pro operační systém Windows lze stáhnout na odkazu.. (@@@ dopln) . Po spuštění toto souboru se spustí průvodce k instalaci standardního balíčku Python (úvodní obrazovka průvodce je ukázána na obrázku [3\)](#page-17-0). Po ukončení instalace lze model SMODERP2D importovat do Python skriptu příkazem import smoderp2d.main.

Před použitím modelu se doporučuje provést test, který ověří, zda má uživatel nainstalované ostatní balíčky, které model SMODERP2D používá. Testovací skript je spolu s

<sup>&</sup>lt;sup>2</sup>Více informací na: [gnu.org/licenses/gpl-3.0.en.html](https://www.gnu.org/licenses/gpl-3.0.en.html)

<span id="page-17-0"></span>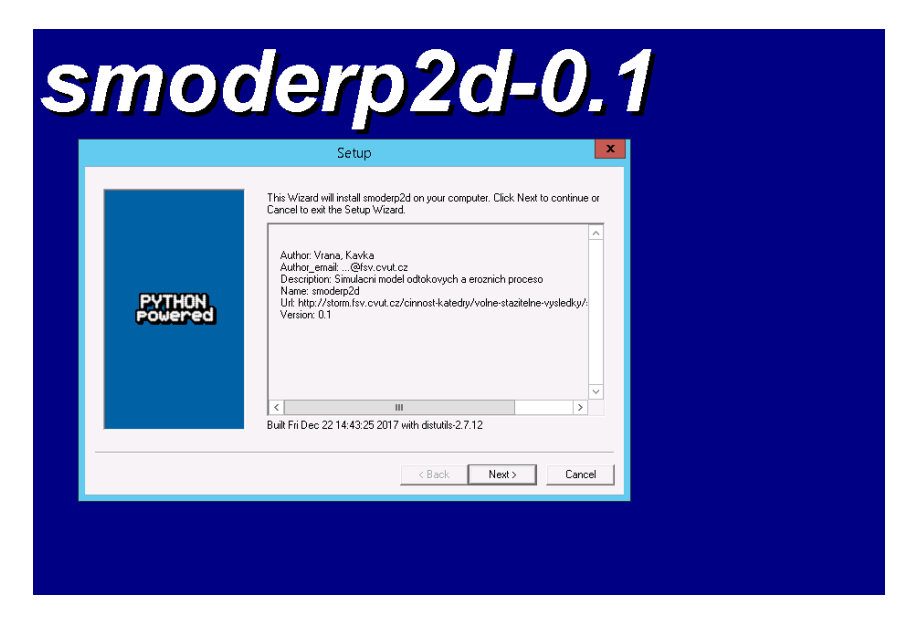

Obrázek 3: Úvodní obrazovka při instalaci malíčku SMODERP2D

testovacími daty ke stažení na adrese ... (@@@ adresa dopln) v adresáři tests. Testovací skript s názvem importrun.py uložte do společné složky s testovacími daty test-data. Po spuštění skripty se otevře okno terminálu příkazové řádky. Pokud instalace malíčku SMODERP2D neproběhla nebo proběhla chybně, vypíše testovací skript hlášení ukázané na obrázku [4.](#page-17-1) Pokud nainstalované jiné nezbytné může se chybové hlášení lišit. Pokud například chybí balíček numpy vypíše se na třetí řádek hlášení: No module named numpy. V takovém případě je nutné chybějící balíčky doinstalovat běžným způsobem. Pokud proběhne testovací běh modelu SMODERP2D bezchybně, proběhne v okně terminálu hlášení ukázané na obrázku [5.](#page-18-0) Výstupní soubory jsou pak uložený do složky test-out v adresáři kde je uložen skript importrun.py. V tento moment je model SMODERP2D i nezbytné malíčky zdárně nainstalovaný a jsou připraveny k použití.

#### 1.1 Použití modelu v ArcGIS

Současná verze modelu SMODERP2D využívá k přípravě vstupních dat výhradně software ArcGIS a Python malíček arcpy. Proto je potřeba vytvořit spouštěcí skript, který načte a spustí model SMODERP2D. Takový skript může obsahovat následující příkazy:

<span id="page-17-1"></span>import smoderp2d.main as sm

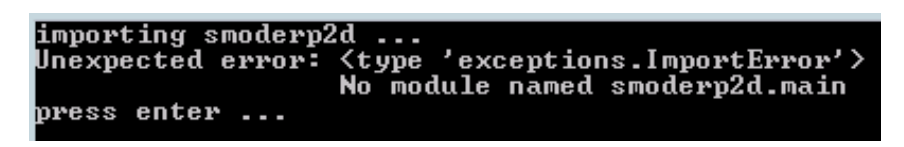

Obrázek 4: Hlášení při chybné instalaci malíčku modelu SMODERP2D

```
smodern2sImporting smoderpzd ...<br>initiating computation ...<br>Creating of the output directory: test-out<br>Creating of the temp: test-out\temp<br>DMT preparation...<br>(11) of the sure dial and also intersect<br>*** Points at soppdinates [vul]
DMT preparation...<br>Clip of the source data by intersect<br>11.5451226538439402.8.2547021564990431<br>11.5451226538439402.8.2547021564990431<br>11.608297884877964.5.7366373096884661<br>are outside the computing critical level<br>Computing
                Rill flow:<br>ON
                 Kinematic approach
                 D8 flow algorithm
 Stream:
                 OFF
Subsurface:
                 OFF
Save cumulative and maximum values from:
                 Surface
\overline{\text{Corrected time step is 0.2 [s]}}Hydrographs files has been created...
.<br>Saving data..
Total computing time: 11.4509999752
 press enter ...<u>_</u>
```
Obrázek 5: Zdárný průběh testovacího skriptu modelu

 $sm.run()$ 

import smoderp2d.main as sm načte balíček modelu SMODERP2D. Spuštěním metody sm.run() je spuštěn samotný model.

Pro použití modelu v prostředí ArcGIS je třeba vytvořit ArcGIS toolbox, kde je nastavený jako zdrojový soubor uložený spouštěcí skript. Další krok je nastavení parametrů ArcGIS toolbox odkud se načítají vstupní parametry do modelu. Pořadí zadávaných hodnot je nutné dodržet! Ukázka ArcGIS toolbox a vysvětlení parametrů je ukázáno na obrázku [??](#page-19-0). Připravený ArcGIS toolbox lze sáhnout na stránce ... (@@@ odkaz) . Detailnější popis vstupních hodnot je v kapitole [2.](#page-9-0)

<span id="page-19-0"></span>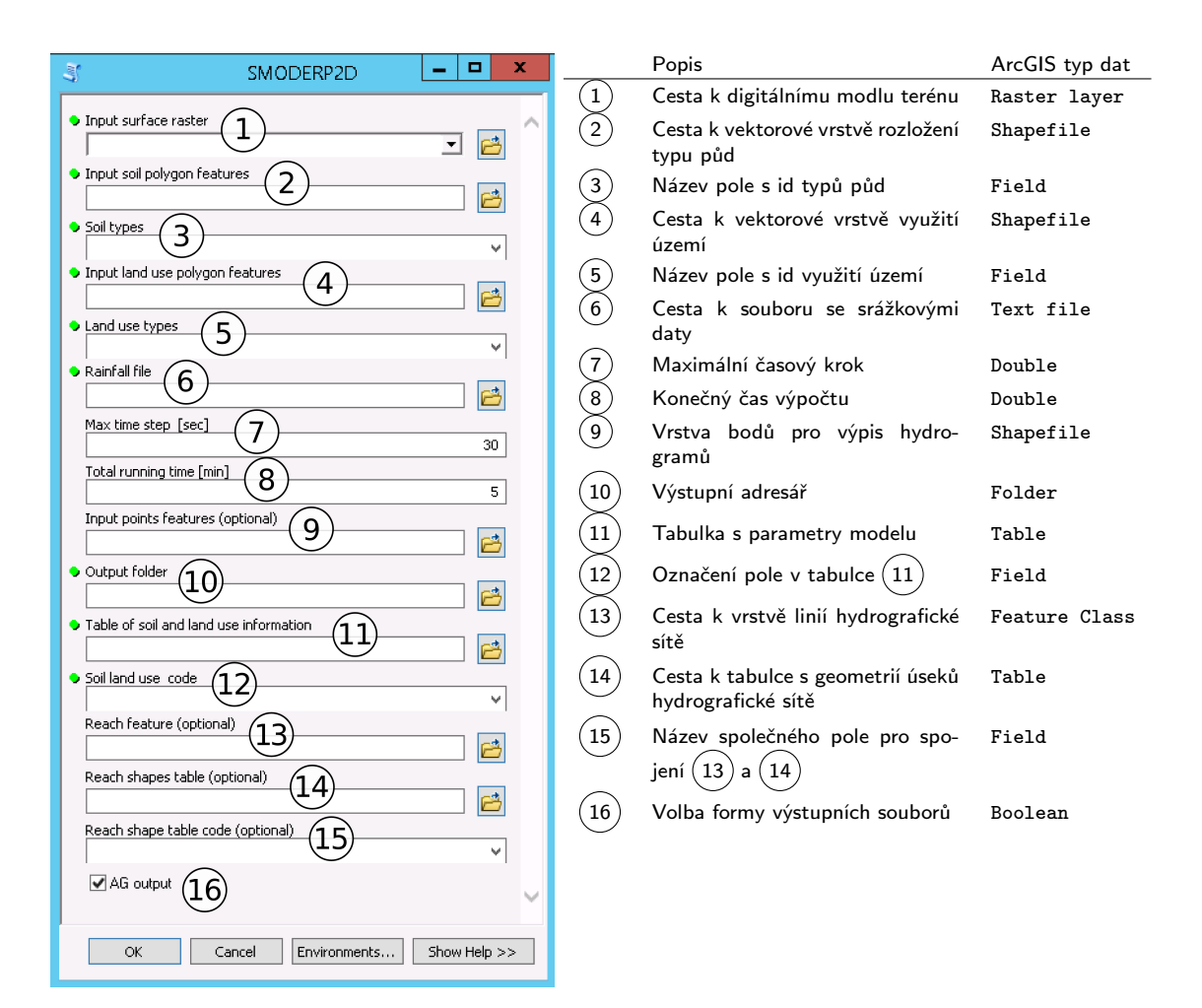

Obrázek 6: ArcGIS toolbox a vysvětlenými parametry

#### 2 Vstupy do modelu

Do modelu vstupují informace o topografii řešeného území, informace o typech půd a využití území a o jejich prostorovém rozmístění, informace o srážce případně o geometrii dočasné hydrografické síti. Tyto data jsou zadávána ve třech formátech: rastrovém, vektorovém a textovém. Do modelu vstupují informace o topografii řešeného území, informace o typech půd a vegetaci, informace o srážce atd. Základní formát vektorových dat je formát shapefile. Tento vektorový formát byl vytvořen firmou ESRI, ale je zpracovatelný i jinými GIS softwary. Parametry modelu jsou uloženy v atributové tabulce pod specifickým názvem pole. V následujícím text jsou popsány náležitosti vstupních dat. Přehled vstupů do modelu je ukázán v tabulce [1.](#page-20-0)

<span id="page-20-0"></span>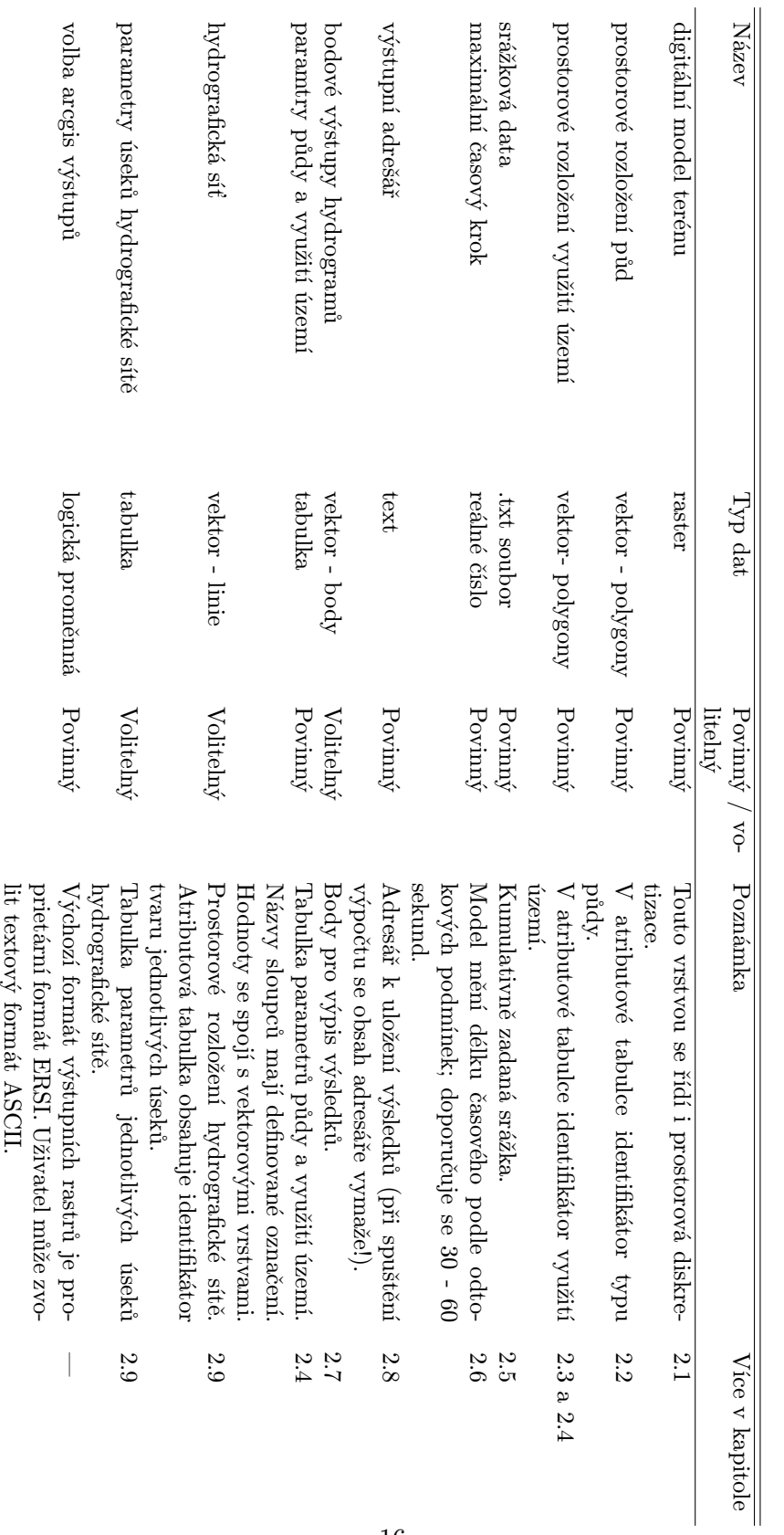

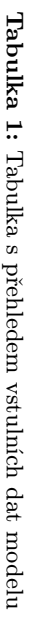

#### 2.1 Digitální model terénu

Rastr digitálního modelu terénu DMT, či anglicky DTM (Digital Terrain Model) reprezentuje souvislou morfologii určité části Země. DMT rastr je složen z jednotlivých buněk obsahující informaci o elevaci terénu. Velikost buněk se liší v závislosti na velikosti zobrazovaného území. Pro účely modelu SMODERP2D by minimální velikost buněk měla být 2 metry, optimum je však 5 metrů a více. Model byl testován na rastrech o velikosti od několika málo do stovek tisíc buněk. DMT jednoho z testovacích povodí Nučice obsahuje přes 125 tisíc buněk při velikosti buňky 5 m. Příklad DMT dalšího testovacího povodí Býkovice je ukázán na obrázku [7a.](#page-25-0)

#### 2.2 Půdní data

Datové zdroje vlastností půd jsou v rámci České Republiky roztříštěné. Model SMO-DERP2D pracuje s jednou vstupní vrstvou půd. Příprava této vrstvy z dostupných dat je otázkou preprocessingu a propojení relevantních zdrojů. V zásadě jsou tři základní dostupné datové zdroje půdních vlastností. Odděleně připravená (@@@ to: jinou metodou pripravene si nejsem jist) data na zemědělské a lesní půdě nebo bezešvá vrstva půd KPP odpovídající měřítku 1:200000.

V České Republice se na zemědělské půdě standardně využívá klasifikace podle Nováka. Půda je rozdělena podle obsahu jílových částic na půdy ? (@@@ v bib/bib.bib zadna polozka s oznacenim kavka neni...) :

- písčité
- hlinitopísčité
- písčitohlinité
- hlinité
- iílovitohlinité
- jílovité
- jíl

Na lesních půdách je v České Republice standardně využíván popis kategorií podle klasifikace USDA<sup>[3](#page-0-1)</sup>. Obrázek [7b](#page-25-0) ukazuje výřez připravené vrstvy. Pro určení charakteristik je nutné, aby atributová tabulka dané vrstvy obsahoval identifikátor půdního typu. Identifikátor odkazuje na půdní charakteristiky, které jsou ale uložené ve zvláštní tabulce (viz níže). Mezi půdní charakteristiky a parametry používané modelem patří: k - nasy-√ cená hydraulická vodivost  $[ms^{-1}]$ ; S - sorptivita půdy  $[m\sqrt{s}]$ ; n - manningův součinitel drsnosti,  $b$  - parametr rovnice plošného odtoku  $[?], X$  - parametr rovnice plošného odtoku [?] a Y - parametr rovnice plošného odtoku [?]. Hodnoty těchto parametrů lze převzít z tabulky [11](#page-36-0) v příloze [A.](#page-34-0) Fyzikální význam těchto parametrů a jejich implementace v modelu jsou popsány v části [I](#page-6-0) toho manuálu.

<sup>3</sup>United States Department of Agriculture

#### 2.3 Data využití území

(@@@ pk - doplnit zdroje takovych dat) Obdobně jako u půdních dat je vstupem vektorový shapefile popisující využití území. Mezi základní typy, pro které byl model testován, patří:

- atropogení a zpevněné plochy
- holá půda bez vegetace
- les
- sad
- travní porosty
- zemědělské plodiny širokořádkové[4](#page-0-1)
- zemědělské plodiny úzkořádkové<sup>[5](#page-0-1)</sup>

Shapefile popisující využití území je ukázán na obrázku [7c.](#page-25-0) Obdobně jako u půd v předchozí sekci je třeba atributovou tabulku tohoto shapefilu doplnit o identifikátor daného využití území. Tento identifikátor odkazuje na charakteristiky daného povrchu definované ve zvláštní tabulce (popsáno v sekci [2.4\)](#page-13-1). Parametry související s využitím území, které vstupující do modelu jsou  $I_{POT}$  - potencionální intercepce  $[m]$  a  $I_{LAI}$  - poměrná plocha listová [−]. Jejich konkrétní použití je popsáno v části [I](#page-6-0) toho manuálu.

#### 2.4 Tabulka parametrů půdy a využití území

Další povinný vstup je tabulka, která obsahuje hodnoty jednotlivých parametrů popsaných v předešlých kapitolách a části [I](#page-6-0) toho manuálu. Na tuto tabulku se odkazují identifikátory půdního typu a typu využití území definované pro jednotlivé polygony ve vektorových vstupech. Tato tabulka může být do modelu vlože jako textový soubor. Na obrázku [7e](#page-25-0) je ukázán příklad takové tabulky. V prvních dvou sloupcích jsou identifikátory (id) typu půd  $(Soil)$  a typu využití území  $(Land Co.)$ . Spojením těchto dvou id jsou označeny parametry pro danou kombinaci typu půdy a využití území (třetí sloupec v tabulce na obrázku [7e](#page-25-0) s označením soilveg). Toto id je pak spojeno s vektorovou vrstvou na obrázku [7d,](#page-25-0) kde jsou spojeny id z průniku vektorových vrstev půdy [7b](#page-25-0) a využití území [7c.](#page-25-0) Tyto prostorově distribuované parametry jsou následně pro potřeby výpočtu uloženy do rastrů. Hodnoty jednotlivých parametrů pro různé půdní textury, které lze při výpočtu použít, jsou ukázány v tabulce [11](#page-36-0) v příloze [A\)](#page-34-0). Hodnoty parametrů mají určitý rozptyl, proto se důrazně doporučuje provést jejich měření pro půdy na daném specifickém území.

Význam jednotlivých veličin je popsán v tabulce [2.](#page-23-3) Při přípravě dat je nutné dodržet označení parametrů v této tabulce!

<span id="page-22-0"></span><sup>&</sup>lt;sup>4</sup>Širokořádkové plodiny jsou například brambory, kukuřice, řepa, sója a slunečnice.

<sup>5</sup>Úzkořádkové plodiny jsou obiloviny nebo řepka.

| Hlavička       | Symbol           | Popis                                                   |
|----------------|------------------|---------------------------------------------------------|
| v tabulce      |                  |                                                         |
| k              | k.               | nasycená hydraulická vodivost $\lfloor ms^{-1} \rfloor$ |
| s              | S                | sorptivita půdy $[m\sqrt{s}]$                           |
| n              | $\it{n}$         | manningův součinitel drsnosti                           |
| p <sub>1</sub> | $I_{POT}$        | potencionální intercepce $[m]$ , do ta-                 |
|                |                  | bulky se zadává v <b>milimetrech</b>                    |
| ppl            | $I_{LAT}$        | poměrná plocha listová [-]                              |
| ret            | ret              | povrchová retence [m]                                   |
| b              | h                | parametr rovnice plošného odtoku [?]                    |
| X              | $\boldsymbol{X}$ | parametr rovnice plošného odtoku [?]                    |
| y              | Y                | parametr rovnice plošného odtoku [?]                    |
| tau            | $\tau_{crit}$    | kritické tečné napětí [Pa]                              |
| $\mathbf v$    | $v_{crit}$       | kritická nevymílací rychlost $[m/s]$                    |

<span id="page-23-3"></span>Tabulka 2: Přehled parametrů charakterizujících půdní typ a typ vegetačního pokryvu

#### 2.5 Srážková data

Dalším vstupem je soubor obsahující srážková data. Srážky se zadávají jako textový soubor se dvěma sloupci. V levém sloupci je časový interval v minutách v pravém sloupci je kumulativní úhrn za daný časový interval v milimetrech. Ukázka jednoduché srážky a grafické reprezentace kumulativních dat jsou zobrazeny na obrázku [8.](#page-26-0)

#### <span id="page-23-0"></span>2.6 Časový krok modelu a celková doba výpočtu

Časový krok modelu označený ∆t je hodnota v sekundách. Jako vstupní parametr se zadává maximální časový krok. Tento časový krok je rovněž počáteční časový krok. Časový krok  $\Delta t$  je v průběhu výpočtu upravován podle Courant-Friedrich-Lewy ( $CFL$ ) podmínky tak, aby byla zachována numerická stabilita. Délka časového kroku závisí na rychlosti povrchového odtoku a na velikosti prostorového kroku (velikosti buňky DMT). Maximální časový krok záleží na požadovaném detailu výstupních dat, zejména při dotoku srážkové epizody, kdy jsou již rychlosti proudění nižší a kdy by CFL kritérium povolovalo příliš velký časový krok. Zvolené řešení změn časového kroku je detailněji popsáno v kapitole [3.2.](#page-28-0)

Konečný čas simulace je hodnota v minutách. Délky běhu modelu by měla být taková, aby odtekla veškerá voda z řešeného území, především při zjišťován celkového objemu odtoku.

#### <span id="page-23-1"></span>2.7 Body pro generování hydrogramů

<span id="page-23-2"></span>Jedná se o bodovou vektorovou vrstvu. V těchto bodech se budou ukládat časové řady počítaných veličin (hydrogramy). Tento volitelný vstupní parametr je podrobněji popsán v kapitole [4.3.](#page-31-3)

#### 2.8 Výstupní adresář

Do výstupního adresáře se uloží veškeré výstupy modelu. Na začátku běhu programu se obsah tohoto adresář celý vymaže, proto se doporučuje vždy provést kontrolu. V žádném případě nenastavujete jako výstupní adresář pracovní plochu, či jiný adresář, kde byste mohli mít uložená důležitá data!

#### <span id="page-24-0"></span>2.9 Hydrografická síť

Hydrografickou sítí jsou myšleny nejen vodní toky, ale i prvky dočasné hydrografické sítě jako jsou příkopy, průlehy, cesty s příkopy a pod. Výpočet v modelu probíhá po jednotlivých úsecích pomocí Manningovi rovnice pro výpočet průtoku (popsané v části [I\)](#page-6-0). Prostorové umístění jednotlivých úseků je definované pomocí shapefile liniové vrstvy. Charakteristiky jednotlivých úseků jsou definovány v samostatné tabulce, kde jsou uvedeny charakteristiky pro jednotlivé úseky. Pro propojení prostorové informace s charakteristikami úseků je třeba mít v této tabulce shodný název pole jako ve vrstvě vodních toků.

V tabulce [3](#page-24-1) je ukázka zadávaných hodnot. Model umožňuje vybrat ze čtyř tvarů příčného průřezu úseků, kde každý tvar má povinné celočíselné označení. Tyto tvary jsou: obdélník (výchozí; tvar: 0), lichoběžník (tvar: 1), trojúhelník (tvar: 2) a parabola (tvar: 3). Kromě tvarových charakteristik (šířka dna, sklon břehu) lze rovněž definovat základní průtok ve formě 365 denního průtoku. Pokud úsek charakterizuje objekt, který je pouze dočasně zavodněný je Q365 = 0. Pole, které slouží k připojení parametrů z tabulky k jednotlivým úsekům hydrografické sítě je v tabulce [3](#page-24-1) označen jako smoderp. Rovnice použity pro určení hydraulického poloměru jednotlivých tvarů příčných profilů jsou na ukázány v příloze [A](#page-34-0) na obrázku [10.](#page-35-0)

| cislo | smoderp      | tvar | b        | m     | n     | Q365 | pozn    |
|-------|--------------|------|----------|-------|-------|------|---------|
|       |              |      | 0.3      | 1.0   | 0.03  | 0.0  | default |
|       | obdelnik1    |      | 0.2      | 0.0   | 0.035 | 0.0  |         |
| 2     | lichobeznik1 |      | 0.2      | 2.0   | 0.035 | 0.0  |         |
| 3     | trojuhelnik1 | 2    | $\theta$ | 2.0   | 0.03  | 0.0  |         |
| 3     | trojuhelnik2 | 2    | $\theta$ | 2.5   | 0.03  | 15.0 |         |
| 4     | parabola1    | 3    | 0.7      | (0.0) | 0.03  | 0.0  |         |

<span id="page-24-1"></span>Tabulka 3: Příklad tabulky s parametry jednotlivých úseků hydrografické sítě

kde b je šířka dna příčného profilu hydrografické sítě  $[m]$ ,

- $m$  je poměr sklonu svahů (pro obdélník je roven nule),
- n je manningův součinitel drsnosti a

Q365 je základní průtok  $[m^3/s]$ .

<span id="page-25-0"></span>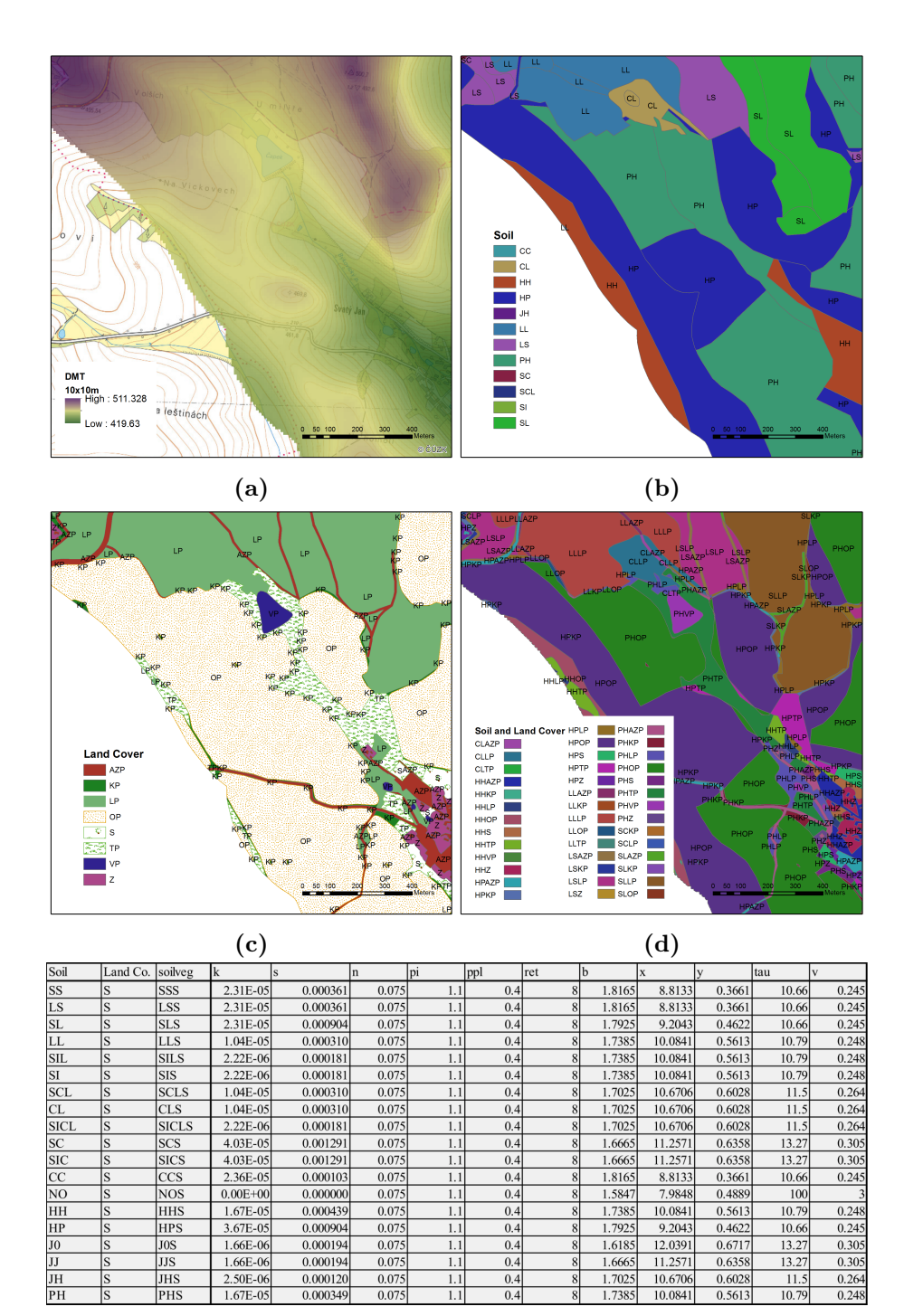

Obrázek 7: Princip propojení vektorových vrstev s tabulkou obsahující parametry typu půd a využití území. Na obrázku a) je digitální model terénu a podkladová mapa. Na obrázku b) je rozložení typu půdy a na obrázku c) rozložení typu využití území. Tyto 2 vrstvy jsou protnuty (intersect). Nové polygony převezmou označení z původních vrstev na obrázku b) a c). Tato nová vektorová vrstva je ukázána na obrázku d). Pomocí převzatých označení polygonů jsou k nim přiřazeny parametry typu půd a využití území z tabulky e)

(e)

<span id="page-26-0"></span>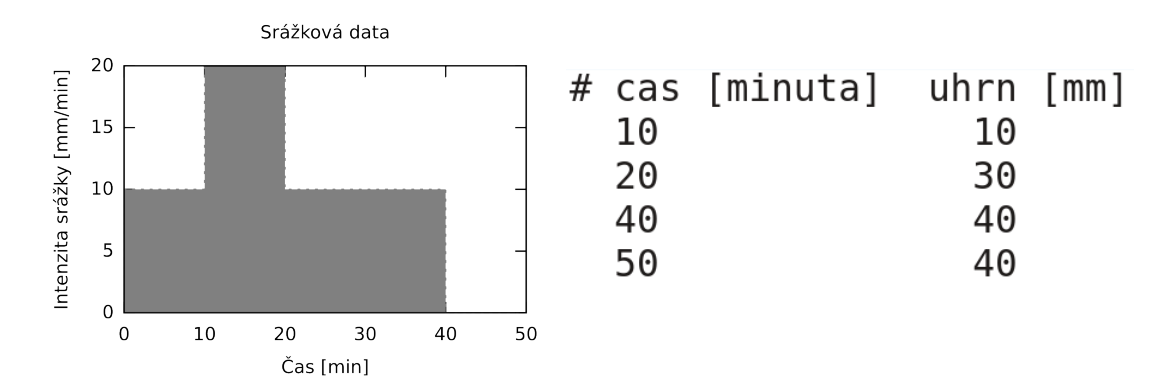

Obrázek 8: Ukázka srážkových dat. Vlevo: grafická reprezentace zadaných dat (srážka zobrazena v intenzitách; Napravo: ukázka dat v požadovaném formátu)

#### 3 Popis programu

Samotný program modelu SMODERP2D je rozdělen do několika podadresářů a souborů. Adresářová struktura s popisem nejdůležitějších adresářů a souborů je ukázána na obrázku [11](#page-37-0) v příloze [A.](#page-34-0) Klíčovým souborem je soubor main.py, kde se volají dvě základní metody z nichž jedna načte a připraví vstupní data a druhá spustí a provede výpočet. Dalším důležitým souborem je src/data preparataion.py, kde probíhá preprocessing vstupních dat (v této verzi modelu implementovaný pomocí ArcGIS). Důležitými soubory jsou rovněž soubory src/runoff.py a src/time step.py, kde probíhá samotný výpočet. Soubory v adresáři src/main clasess/ obsahují definici datových struktur jednotlivých řešených dějů a skládají dohromady metody k řešení jednotlivých častí odtoku. Tuto metody jsou pak definované v adresáři src/processes/.

Program SMODERP2D je napsaný v jazyce Python. Python je často používaný GIS softwary jako skriptovací jazyk a jsou pro ně k dispozici knihovny pro efektivní práci s geodaty[6](#page-0-1) . Programy či skripty napsané pomocí Python jsou spustitelné v prostředí daných GIS softwarů. Současná verze modelu SMODERP2D používá Python 2.7.X, který je kompatibilní s ArcGIS 10.X.

Na obrázku [12](#page-38-0) v příloze [A](#page-34-0) je zjednodušený diagram toku programu. Program řeší v každém časovém kroku rovnici [\(3\)](#page-7-3). Pokud je překročena kritická výška a půda se začne vymílat, začne se do celkového odtoku započítávat i soustředěný odtok. Bilanční rovnice je rozšířena [\(11\)](#page-13-3). Pokud je řešen i odtok hydrografickou sítí, načítá se celkový přítok  $\sum_{j}^{m} o^{in}{}_{j,t-1}$  (případně  $\sum_{k}^{n} o^{in}{}_{rillk,t-1}$ ) v rovnici [\(3\)](#page-7-3) nebo [\(11\)](#page-13-3) do všech buněk ležících v daném úseku. Odtok je následně řešen Manningovou rovnicí.

Pokud v daném časovém kroku překročí rychlost v jakékoli buňce CFL kritérium, dojde ke zmenšení časového kroku a výpočet se v daném kroku opakuje. Pokud je  $CFL$  kritérium nízké, je možné časový krok zvýšit. To odpovídá kontrole a aktualizaci časového kroku v diagramu na obrázku [12.](#page-38-0) Po dosažení konečného času dojde k uložení výsledných hodnot a ukončení programu. Pravidla CFL kritéria jsou popsána v kapitole [3.2](#page-28-0) a implementována v souboru src/courant.py.

#### 3.1 Programovací jazyk Python

Python je vysokoúrovňový objektově orientovaný programovací jazyk, který se může využít v mnoha oblastech vývoje softwaru. Nabízí významnou podporu k integraci s ostatními jazyky a nástroji a přichází s mnoha standardními knihovnami. Jeho použití je velice široké od programů na zpracování multimedií až po zpracování textů. Python multiplatformní programovací jazyk [\(Python Software Foundation 2017\)](#page-40-6). Zajímavým balíčkem jazyka Pyhton je numpy [\(van der Walt et al. 2011\)](#page-40-7). Je to balíček užívaný pro vědecké výpočty. Umožňuje manipulaci s velkými multi-dimenzionálními poli a disponuje velkou knihovnou matematických funkcí pro práci s těmito poli. Pomocí tohoto balíčku bylo v programu operováno s naprostou vetšinou polí a matic.

 $^6$ knihovna  $\rm{arcpy}$  pro  $\rm{ArcGIS}$  či knihovny  $\rm{grass}$  .script pro  $\rm{GRASS}$   $\rm{GIS}$ 

Tabulka 4: Kritéria změny časového kroku vycházející z plošného odtoku

<span id="page-28-2"></span>

|                                                    | nové $CFL < 0.75 \vee 1.0 < CFL$ $0.75 > CFL > 1.0 \vee CFL = 0.0^*$ |
|----------------------------------------------------|----------------------------------------------------------------------|
| $= MIN(\frac{0.5601 \Delta x}{v}; \Delta t_{max})$ | $=$ původní $\Delta t$                                               |

Aktuální verze modelu SMODERP2D používá Python 2.7. V současnosti (Prosinec 2017) je nejnovější verze jazyka Python 3.6. Poslední verze vývojové větve 2.7 Pythonu vyšla v roce 2010. Podpora Python 2.7 je plánována do jara 2020 (přesné datum zatím není stanoveno). S koncem podpory Python 2.7 končí i implementace této verze v gis softwarech. ArcGIS PRO již podporuje výhradně Python 3. Proto bude docházek k migraci modelu SMODERP2D na verzi Python 3.

#### <span id="page-28-0"></span>3.2 CFL podmínka - řešení nestability výpočtu

V předchozích verzích programu SMODERP2D nebyla ošetřena podmínka stability výpočtu, která vychází z explicitního řešení časové derivace. Při větších rychlostech toku či nevhodně zvolené délce časového kroku docházelo k nestabilitám v řešení. Program se v takovém případě ukončil a uložil výsledky posledního úspěšně spočítaného časového kroku.

V současné verzi programu SMODERP2D je tento problém vyřešen Courant-Friedrich-Lewy (CF L) podmínkou. Splnění této podmínky zajišťuje konvergenci explicitního řešení pokud platí, že  $CFL < 1.0$ . Z obecné rovnice  $CFL$  podmínky byla odvozena a upravena podmínka pro účely modelu SMODERP2D na následující tvar: (@@@ neni k tomu 0.5601 nejak citace?)

<span id="page-28-1"></span>
$$
CFL = \frac{1}{0.5601} \frac{v\Delta t}{\Delta x}
$$
\n(15)

kde CFL je Courant-Friedrich-Lewy podmínka,

v je rychlost plošného či rýhového toku  $[m/s]$ ,

 $\Delta t$  je časový krok [s] a

 $\Delta x$  je prostorový krok [m].

Po dopočítání časového kroku je uložena nejvyšší hodnota CFL zjištěná z plošného odtoku pomocí vztahu [\(15\)](#page-28-1). Poté se tato hodnota porovná s kritickou hodnotou CF L a podle pravidel znázorněných v tabulce [4](#page-28-2) se změní (nebo nezmění) délka časového kroku  $\Delta t$ . Pokud dojde ke změně  $\Delta t$  opakuje se výpočet v daném časovém. Do dalšího času se výpočet posune, až když je zaručena stabilita výpočtu.

Soustředěný odtok v rýhách je zpravidla řádově rychlejší než plošný odtok. Pokud bychom v tomto případě uplatňovali stejný princip jako u plošného odtoku, časový krok by byl extrémně malý, čímž by se prodlužoval strojový čas výpočtu. K odtoku v rýhách většinou nedochází na celém území, ale pouze v poměrně malém počtu buněk (v poměru k celé ploše výpočetní oblasti). Proto se při výpočtu soustředěného odtoku přistoupilo k lokálnímu krácení časového kroku pouze v buňkách, kde k soustředěnému odtoku dojde. Časový krok výpočtu odtoku v rýhách je dělen celočíselně faktorem označeným jako ratio. CF L číslo se proto ukládá zvlášť u plošného a zvlášť u soustředěného odtoku. Ke změně

<span id="page-29-0"></span>Tabulka 5: Kritéria změny faktoru ratio při dělení časového kroku pří výpočtu rýhového odtoku

| nové              | $CFL_{rill} < 0.3$                 | $0.5 < CFL_{rill}$          | $0.3 > CFL_{rill} > 0.5$         |
|-------------------|------------------------------------|-----------------------------|----------------------------------|
|                   |                                    |                             | $\vee CFL$ <sub>rill</sub> = 0.0 |
|                   |                                    |                             |                                  |
| ratio             | $= MAX(ratio - 1; 1)$              | $= MIN(ratio + 1; 9)$       | $=$ původní ratio                |
|                   |                                    | pro $ratio = 10$            |                                  |
| $\Delta t_{mult}$ | $= MIN((1/0.9)\Delta t_{mult}; 1)$ | $= 0.9 \Delta t_{mult}$     | = původní $\Delta t_{mult}$      |
| $\Delta t$        |                                    | $=\Delta t \Delta t_{mult}$ |                                  |

celkového časového kroku plošného odtoku dojde až pokud  $ratio >= 10$ . Časový krok plošného odtoku je pak násoben multiplikátorem  $\Delta t_{mult}$ , který se po každém překročení kritické  $CFL$  podmínky, zmenší na 90 % své dosavadní hodnoty. Pokud je  $CFL$  kritérium příznivé (začíná se zmenšovat) multiplikátor  $\Delta t_{mult}$  se postupně zvětšuje vždy o 10 % dokud nedosáhne hodnoty 1. Pravidla pro změna faktoru ratio a multiplikátoru  $\Delta t_{mult}$ jsou shrnuta [5.](#page-29-0)

Obrázek [9](#page-30-0) a [10](#page-30-1) ukazují chování časového kroku v případě, že je řízen plošným obrázek [9](#page-30-0) nebo soustředěným odtokem obrázek [10.](#page-30-1)

<span id="page-30-0"></span>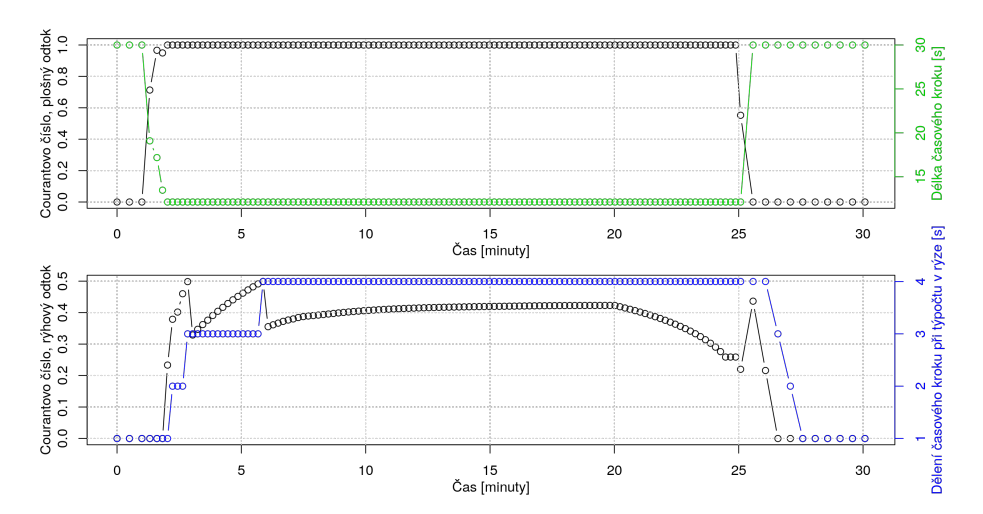

Obrázek 9: Časový krok řízen rychlostí plošného odtoku. CF L rychle stoupne k 1 a začne zkracovat časový krok (horní graf). Pár minut později  $CFL_{rill}$  stoupne nad 0.5, ratio stoupne na 2 (dolní graf) tím začne lokálně dělit časový krok při výpočtu rýhového odtoku. ratio na spodním grafu stoupne maximální na 4 a neovlivní tedy celkový časový krok (na horním grafu). Na obou grafech je vidět jak se po 25 minutě (kdy v modelu skončila srážková událost) dálka časového kroku i ratio vrátí na původní hodnoty.

<span id="page-30-1"></span>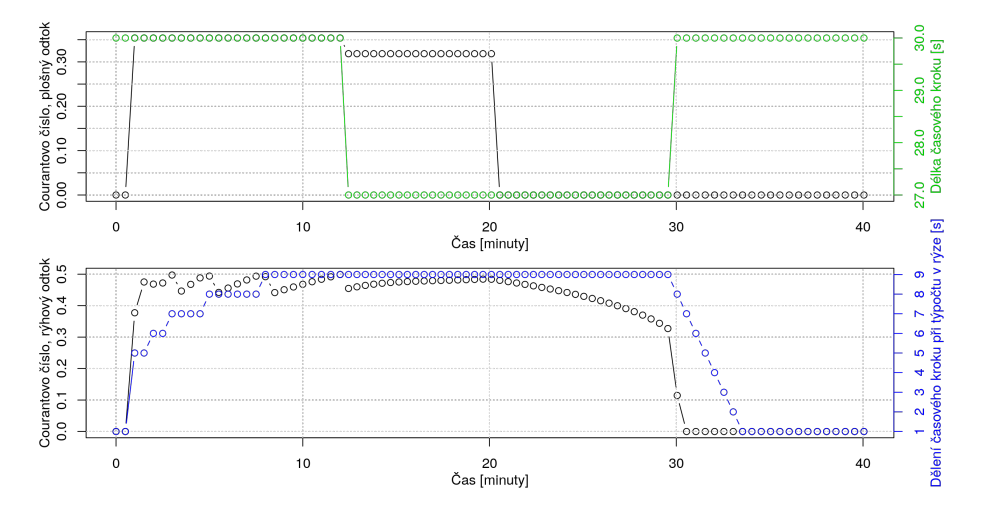

Obrázek 10: Časový krok řízen rychlostí rýhového odtoku. CFL plošného odtoku nepřekročí během výpočtu hodnotu cca 0.35 (na horním grafu), proto nemá žárný vliv na velikost časového kroku. CFL<sub>rill</sub> rychle vystoupí 9 krát nad kritickou hodnotu 0.5 (spodní graf, prvních 10 minut výpočtu). To způsobí nárůst ratio na 9 což je maximální povolené dělení lokálního časového kroku při výpočtu rýhového odtoku. Pří dalším překročení hodnot 0.3 (cca 12 minuta na dolním grafu) dojde ke zmenšení celkového časového kroku na 90 % původní hodnoty (horní graf). Na obou grafech je vidět jak se po 20 minutě (kdy v modelu skončila srážková událost) dálka časového kroku i ratio vrátí na původní hodnoty.

### <span id="page-31-0"></span>4 Výstupy z modelu

#### (@@@ Zde dodelat

- popsat výstupy mimo temp
- popsat co jsou v temp
- popsat výstupy v určitých krocích

#### )

Výstupy modelu jsou uloženy do složky zadané mezi vstupními parametry (obsah složky je při spuštěné programu vymazán!). Kumulativní nebo maximální hodnoty v jednotlivých buňkách jsou na konci výpočtu uloženy v rastrovém formátu (viz kapitola [4.1\)](#page-31-1). Průnik polygonů prostorové distribuce typu půd a využití území jsou uloženy ve vektorovém formátu (viz kapitola [4.2\)](#page-31-2). Pokud model SMODERP2D počítá i úseky hydrografické sítě, jsou kumulativní nebo maximální hodnoty veličin jednotlivých úseků vypsáný v atributové tabulce vektorové vrstvy úseků (viz kapitola [4.2\)](#page-31-2), prostorové rozložení jednotlivých úseků je uloženo také jako jeden s rastrů (viz kapitola [4.1\)](#page-31-1). Volitelné výstupy hydrogramů v bodech jsou ve formě časových řad uloženy do textových souborů s příponou .dat (viz kapitola [4.3\)](#page-31-3). Další nadstandardní výstupy lze získat způsobem popsaným v příloze . Jednotlivé výstupy jsou dále popsány podrobněji.

#### <span id="page-31-1"></span>4.1 Rastrové výstupy

V rastrech jsou uloženy vybrané veličiny jednotlivých buňkách řešeného území. Jako rastrový formát lze zvolit proprietární ESRI formát nebo textový formát ASII. Přehled rastrových výstupních souborů je shrnut v tabulce [6.](#page-32-0) Pokud jsou v modelu řešeny i úseky hydrografické sítě jsou buňky rastru ležící na úseku uloženy s hodnotou NoData (výjimku tvoří 2 rastry popisující vlastnosti úseků, viz tabulka [6\)](#page-32-0).

#### <span id="page-31-2"></span>4.2 Vektorové výstupy

<span id="page-31-3"></span>Výstupní data modelu ve vektorovém formátu jsou tři. Jedná se topologicky upravenou vrstvu úseků hydrografické sítě (hydReach), kde jsou do její atributové tabulky doplněny kumulativní a maximální hodnoty vybraných veličin. Tyto veličiny jsou popsány v tabulce [7.](#page-33-0) Druhým vektorovým výstupem je vrstva, která zobrazuje průnik prostorového rozložení typu půdy a využití území (interSoilLU). Ukázka takové vrstvy je na obrázku [7.](#page-25-0) Tato vektorová vrstva slouží především ke kontrole správnosti přípravy vstupních dat či hledání chyb v nich. Při preprocessingu jsou z (nepovinné) bodové vrstvy pro zápis hydrogramů smazány body, které jsou mimo výpočetní oblast. Proto je ve výsledcích uložena vrstva s body, které jsou skutečné pro výpis hydrogramů použity. Tato bodová vrstva má název pointsCheck.

<span id="page-32-0"></span>

| Název souboru         | Jednotka       | Popis                                              |
|-----------------------|----------------|----------------------------------------------------|
| (ESRI nebo .acs)      |                |                                                    |
| $\text{cnfilt}\_m$    | m              | Kumulativní infiltrace                             |
| $crainf_m$            | m              | Kumulativní srážka (bez intercepce a povr-         |
|                       |                | chové retence)                                     |
| $c$ survout_m $3$     | m <sup>3</sup> | Kumulativní objem odtoku z buňky                   |
| volrest_m3            | m <sup>3</sup> | Objem vody zbylé v buňkách po zkončení vý-         |
|                       |                | počtu                                              |
| dmt                   | m              | Výřez použitého digitálního modelu terénu          |
| flowdir               | N A            | Rastr s uloženými směry odtoku                     |
| mshearstr_pa          | Pa             | Maximální tečné napětí                             |
| $m$ surfl $m3$ s      | $m^3s^{-1}$    | Maximální celkový odtok v buňce                    |
| $mvel_m$ <sub>s</sub> | $ms^{-1}$      | Maximální rychlost proudění v buňce (ploš-         |
|                       |                | ného či soustředěného odtoku)                      |
| reachFID              | N A            | Označuje úseky toku $(=\text{fid} + 1000)$ , buňky |
|                       |                | s plošným odtokem $(=0)$ a plošným i sou-          |
|                       |                | středěným odtokem $(=1)$                           |
| massbalance           | m              | Bilance všech vstupů a výstupu z a do buňky        |

Tabulka 6: Přehled rastrových výstupů

#### 4.3 Hydrogramy

Pokud jsou do vstupů zadány body pro výpis hydrogramů, vypíší se do textových souborů s příponou .dat. Vypsané veličiny jsou závislé na typu odtokového procesu. Popis vypsaných veličin při povrchovém odtoku je shrnut v tabulce [8.](#page-33-1) Pokud je v buňce úsek hydrografické sítě, vypisují se hodnoty tohoto celého úseku, přestože bod není na konci úseku. Názvy a význam veličin popisující úsek toku jsou popsány v tabulce [9.](#page-33-2) (@@@ věta spis do prvni casi: ) Model v současné verzi uvažuje, že pokud je v buňce úsek hydrografické sítě, zabírá úsek celou buňku, přesto že je jeho šířka menší než šířka samotné buňky. Název těchto souborů je odvozen z FID upravené bodové vrstvy pointsCheck ve tvaru pointpointsCheck:FID.dat.

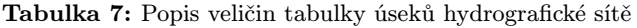

<span id="page-33-0"></span>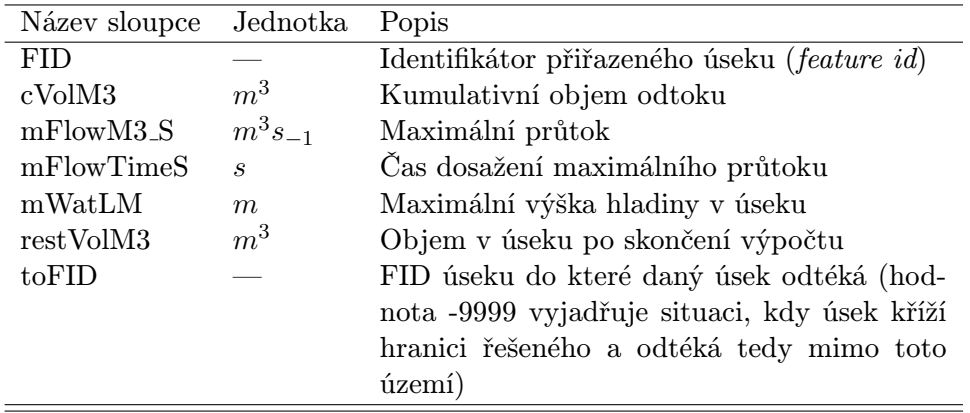

Tabulka 8: Popis veličin hydrogramů mimo úsek hydrografické sítě

<span id="page-33-1"></span>

| Název sloupce        | Jednotka                    | Popis                                    |
|----------------------|-----------------------------|------------------------------------------|
| time[s]              | $\mathcal{S}$               | Čas od začátku simulace                  |
| deltaTime[s]         | $\mathcal{S}_{\mathcal{S}}$ | Aktuální délka časového kroku            |
| rainfall[m]          | $m_{\rm c}$                 | Srážková výška v aktuálním časovém kroku |
| totalWaterLevel[m]   | m                           | Celková výška hladiny                    |
| surfaceFlow[m3/s]    | $m_{-1}^3$                  | Celkový průtok (plošný + soustředěný)    |
| surfaceVolRunoff[m3] | m                           | Celkový odteklý objem (plošný +<br>sou-  |
|                      |                             | středěný)                                |

\*výška hladiny u soustředěného odtoku není výška skutečné výška hladiny v rýze, ale v nadkritická výška hladiny vztažená na celou plochu výpočetní buňky

Tabulka 9: Popis veličin hydrogramů v úsecích hydrografické sítě

<span id="page-33-2"></span>

| Název sloupce      | Jednotka Popis |                                          |
|--------------------|----------------|------------------------------------------|
| time[s]            | S              | Čas od začátku simulace                  |
| deltaTime[s]       | S              | Aktuální délka časového kroku            |
| rainfall[m]        | m              | Srážková výška v aktuálním časovém kroku |
| reachWaterLevel[m] | m              | Výška hladiny plošného odtoku            |
| reachFlow $[m3/s]$ | $m^3s^{-1}$    | Průtok plošného odtoku                   |
| reachVolRunoff[m3] | m <sup>3</sup> | Odteklý objem plošného odtoku            |

## <span id="page-34-0"></span>A Příloha: doplňující tabulky a grafy

<span id="page-35-0"></span>Tabulka 10: Tvary příčných průřezů úseků hydrografické sítě a použité vztahy na výpočet hydraulického poloměru

| $\operatorname{Tvar}$                                                                                                    | Průtočná<br>plocha $(A)$ | Omočený<br>obvod $(O)$                         | Šířka<br>horní<br>hrany                                                            |
|----------------------------------------------------------------------------------------------------|--------------------------|------------------------------------------------|------------------------------------------------------------------------------------|
| Lichoběžník<br>$\mathbf T$<br>$\mathbf t$<br>$\Diamond^{\circ}$<br>D<br>${\rm d}$<br>$Z = e/d$<br>$\overline{e}$<br>$\mathbf b$ |                          | $bd + Zd^2$ $b + 2b\sqrt{1+Z^2}$ $t = b + 2dZ$ | $T=b+2DZ$                                                                          |
| Trojúhelník<br>$\mathbf T$<br>$\mathbf t$<br>$\mathcal{L}^{(1)}$<br>$\mathbf{d}$<br>$Z = e/d$<br>$\overline{e}$                 | $\mathbb{Z}d^2$          | $b+2b\sqrt{1+Z^2} \hspace{0.5cm} t=2dZ$        | $T=2\frac{D}{d}t$                                                                  |
| Parabola<br>T<br>$\mathbf t$<br>D<br>${\rm d}$                                                                                  | $rac{2}{3}td$            | $t + \frac{8d^2}{3t}$                          | $\begin{array}{l} t=\frac{3A}{2d}\\ T=t\left(\frac{D}{d}\right)^{1/2} \end{array}$ |

<span id="page-36-0"></span>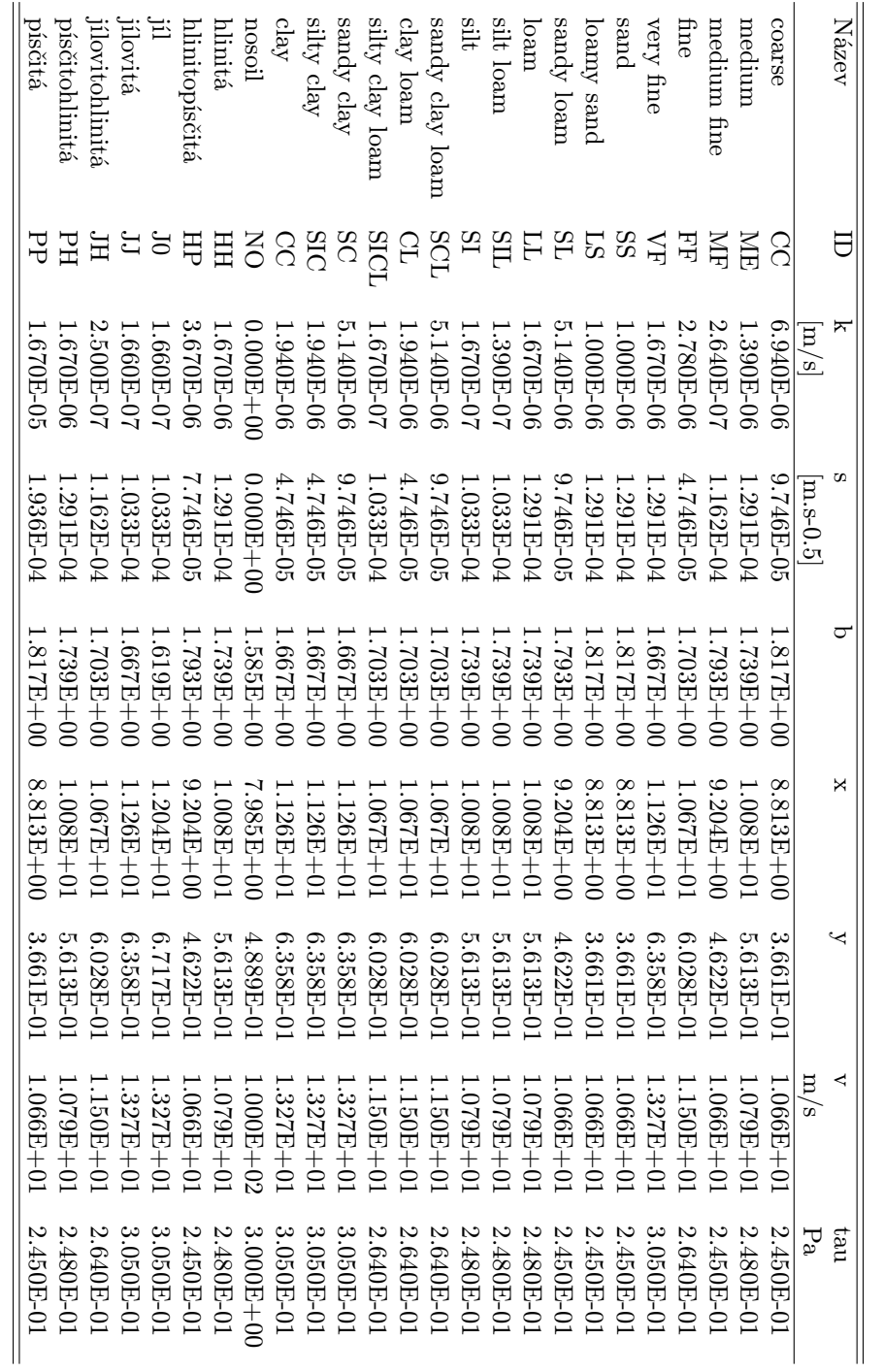

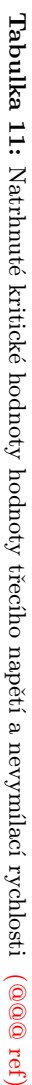

<span id="page-37-0"></span>

| smoderp2d/                                                              |                                                                                |
|-------------------------------------------------------------------------|--------------------------------------------------------------------------------|
| main.py Hlavní skript volající ostatní. Upravuje /                      | kontroluje formát vstupních parametrů.                                         |
| _src/                                                                   |                                                                                |
| _flow_algorithm/Adresář obsahuje metody pro práci s                     | odtokovými algoritmy.                                                          |
| _io_functions/ Adresář obsahuje metody pro I/O                          | (vstup/výstup) operace.                                                        |
| _main_classes/ Adresář obsahuje hlavní datové struktury<br>modelu.      |                                                                                |
| _processes/ Adresář obsahuje metody pro výpočet                         | jednotlivých procesů (odtok, aktuální<br>srážka atd).                          |
| _stream_functions/ Adresář obsahuje metody pro preprocessing            | úseků hydrografické sítě a výpočet<br>jednotlivých geometrií příčného profilu. |
| _tools/ Adresář obsahuje obecné nástroje, které<br>výpočtem.            | přímo nesouvisí s řešenými procesy nebo                                        |
| constants.py Soubor obsahuje proměnné s pořadím                         | jednotlivých parametrů pro načítání z<br>ArcGIS toolboxu.                      |
| courant.py Soubor obsahuje definici třídy pro správu                    | délky časového kroku.                                                          |
| _data_preparation.py Soubor obsahuje metodu pro preprocessing<br>arcpy. | většiny vstupních dat s využitím balíčku                                       |
| _runoff.py Soubor obsahuje hlavní metodu run(), která                   | obsahuje výpočetní časovou smyčku.                                             |
| time_step.py Soubor obsahuje postup výpočtu jednoho                     | časového kroku.                                                                |

Obrázek 11: důležité soubory a adresáře modelu SMODERP2D

<span id="page-38-0"></span>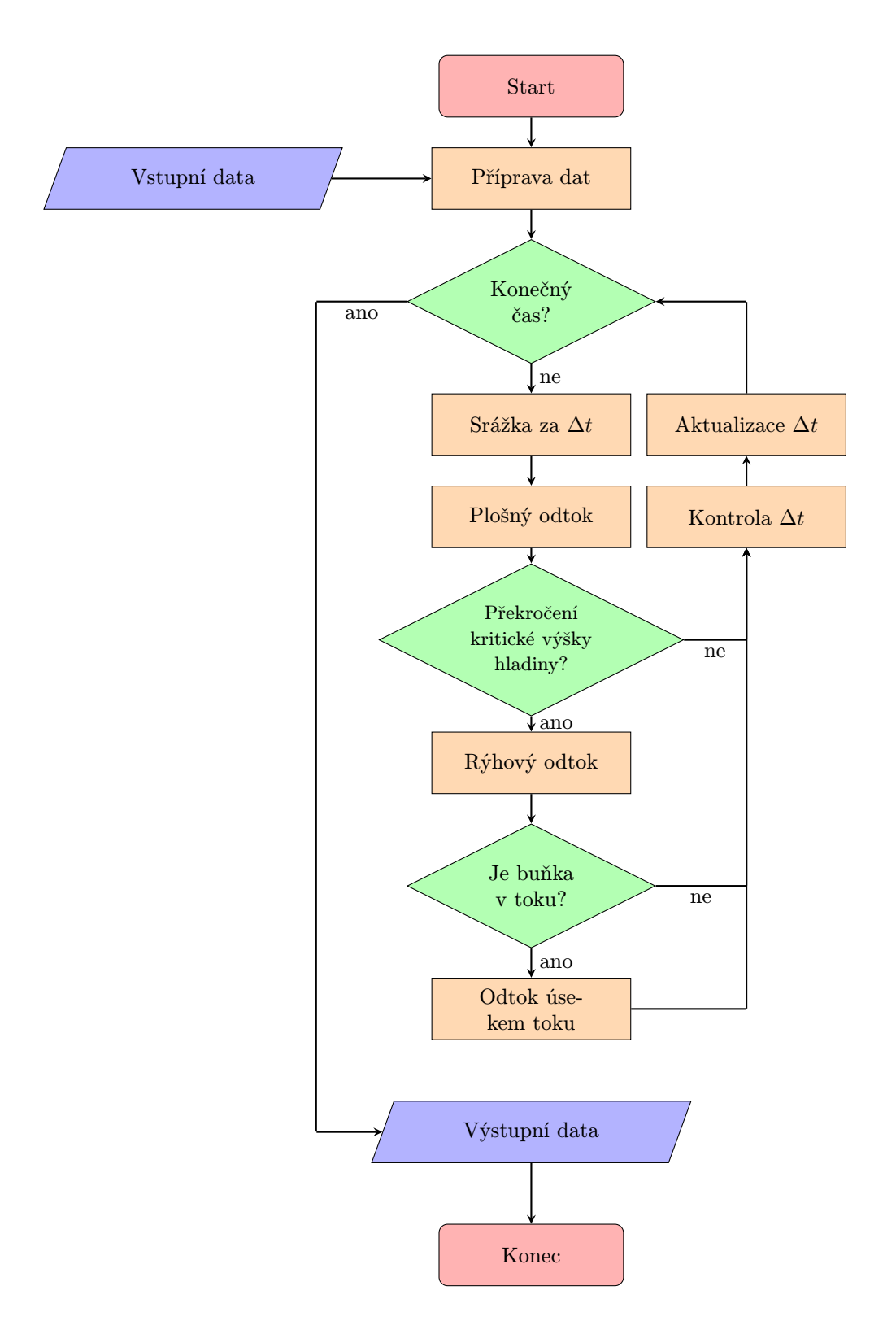

Obrázek 12: Flow chart toku programu

#### <span id="page-39-0"></span>B Příloha: další výstupy

Rozsah výstupních souborů, které jsou popsané v kapitole [4,](#page-31-0) může být v určitých případech nedostatečný. Obecně mohou být tyto případy dva. V prvním případě je jejich rozsah nedostatečný z hlediska efektivního hledání chyb ve vstupních datech. V druhém případě vyžaduje samotná aplikace modelu detailnější vhled do řešených procesů (například při vědeckých aplikací). Proto existuje v modelu SMODERP2D možnost detailnějších výpisů.

Při běhu *preprocessingu* jsou ukládány dočasné vrstvy do adresářů temp a temp\_dp (pokud jsou řešeny i úseky hydrografické sítě). Tyto adresáře jsou ve výchozím nastavení smazány na konci výpočtu. Dále pak je možné získávat detailnější informaci vypisovanou do hydrogramů a více výstupních rastr souborů s dalšími veličinami.

Pro získání těch detailnějších výsledků je třeba změnit jeden z parametrů modelu. Tento parametr je nejvíce využívána při vývoji modelu a proto se zadává v jednom ze zdrojových skriptů modelu.

V hlavním souboru v balíčku SMODERP2Dsmoderp2d/main.py se volají metody ke načtení vstupních dat, preprocessingu a k spuštění samotného výpočtu. V tomto souboru je metoda run(). V těle této metody je if-konstrukt, který určí princip načtení vstupních dat na základě platformy na, které je model spuštěn.

```
51 if platform \text{. system}() = "Linux":
52 from smoderp2d.src.main_classes.General import initLinux
53 init = initLinux
54 elif platform.system () = "Windows" :
55 from smoderp2d.src.main_classes.General import initWin
56 init = initWin
57 sys.argv.append('#') # mfda<br>58 sys.argv.append(False) # extra
58 sys.argv.append(False) # extra output<br>59 sys.argv.append('outdata.save') # in data
59 sys.argv.append ('outdata.save') \# in data
\begin{array}{lllll}60 & \text{sys. argv. append('full')} & \text{\#} & \text{cases} & \text{ne } v & \text{arcais} \end{array}61 sys. argv. append (False) \# debug print
62 sys.argv.append(\dot{ }') # print times
63 else :
64 from smoderp2d.src.main_classes.General import initNone
65 in it = in it None
```
<span id="page-39-1"></span>Na řádku 58[7](#page-0-1) je přidaná proměnná s hodnotou False a s komentářem # extra output. Pokud je tato proměnná změněna na True nebudou se mazat dočasné adresáře a hydrogramy a výstupní rastry budou doplněný o další proměnné.

<sup>7</sup> číslování řádků se může lišit

## Seznam použitých zdrojů

#### Reference

<span id="page-40-4"></span>Cabík, J., J. K. (1963), Protierozní ochrana půdy.

- <span id="page-40-3"></span>Dýrová E. (1984), Ochrana a organizace povodí. Návody ke komplexnímu projektu a diplomnímu semináři, SNTL - VUT Brno, Brno, CZ.
- <span id="page-40-1"></span>Miller, J. E. (1984), Basic concepts of kinematic-wave models, Technical report.
- <span id="page-40-2"></span>Neumann, M. & Kavka, P. (2015), Využití dvou metod měření rychlosti povrchového odtoku ke kalibraci srážko-odtokových modelů, in 'Voda a krajina 2015', Praha, CZ, pp. 81–89.
- <span id="page-40-0"></span>Philip, J.-R. (1957), 'The theory of infiltration: 1. the infiltration equation and its solution.', Soil science 83(5), 345-358.
- <span id="page-40-6"></span>Python Software Foundation (2017), Python Language Reference, verze 2.7. Dostupné na <http://www.python.org>.
- <span id="page-40-5"></span>Schwab, G. O. (1993), Soil and water conservation engineering, Wiley.
- <span id="page-40-7"></span>van der Walt, S., Colbert, S. C. & Varoquaux, G. (2011), 'The numpy array: A structure for efficient numerical computation', Computing in Science & Engineering 13(2), 22 – 33.

URL: http://ieeexplore.ieee.org/stamp/stamp.jsp?tp=&arnumber=5725236&isnumber=5725228